# **BAB IV IMPLEMENTASI DAN EVALUASI**

 Pada bab ini akan dibahas mengenai implementasi dan evaluasi sistem terhadap aplikasi analisis kepuasan pelanggan pada Speedrocky Gym Surabaya.

#### **4.1 Kebutuhan Sistem**

Kebutuhan sistem ini akan menjelaskan detil dari Aplikasi Analisis Kepuasan Pelanggan pada Speedrocky Gym Surabaya, mulai dari spesifikasi *hardware* / *software* pendukung, cara meng-*install* program, serta fitur-fitur yang terdapat pada aplikasi. Berikut adalah kebutuhan yang diperlukan dalam mengoperasikan Aplikasi Analisis Kepuasan Pelanggan pada Speedrocky Gym Surabaya.

#### **4.1.1 Kebutuhan Perangkat Keras (***Hardware***)**

Kebutuhan *hardware* merupakan komponen atau peralatan yang dibutuhkan dalam implementasi Aplikasi Analisis Kepuasan Pelanggan pada Speedrocky Gym Surabaya. Kebutuhan ini lebih merujuk pada jenis dan kemampuan komputer yang akan digunakan oleh pengguna ketika mengoperasikan aplikasi tersebut. Berikut ini adalah penjelasan dari spesfikasi kebutuhan perangkat keras (*hardware)* dalam implementasi Aplikasi Analisis Kepuasan Pelanggan pada Speedrocky Gym Surabaya. Penjabarannya adalah sebagai berikut:

#### **A. Kebutuhan** *Server*

Kebutuhan perangkat keras yang diperlukan untuk menjalankan aplikasi ini adalah:

1. *Processor Dual Core* (atau diatasnya)

- 2. *Memory* 1 *Gigabyte* (atau diatasnya)
- 3. *Harddisk* 120 *Gigabyte* (atau diatasnya)
- 4. Monitor dengan resolusi 1366x768
- 5. Modem untuk koneksi *internet*
- 6. Printer
- 7. *Mouse*
- 8. *Keyboard*

#### **B. Kebutuhan** *Client*

Kebutuhan perangkat keras yang diperlukan untuk menjalankan aplikasi ini adalah:

- 1. *Processor Dual Core* (atau diatasnya)
- 2. *Memory* 1 *Gigabyte* (atau diatasnya)
- 3. *Harddisk* 120 *Gigabyte* (atau diatasnya)
- 4. Monitor dengan resolusi 1366x768
- 5. Modem untuk koneksi *internet*
- 6. Printer
- 7. *Mouse*
- 8. *Keyboard*

#### **4.1.2 Kebutuhan Perangkat Lunak (***Software***)**

Kebutuhan perangkat lunak atau *software* merupakan kebutuhan program pendukung yang ditinjau dari sisi pengguna. Hal tersebut untuk mendukung proses implementasi dari Aplikasi Analisis Kepuasan Pelanggan pada Speedrocky Gym Surabaya. Adapun spesifikasi dari kebutuhan perangkat lunak dari implementasi sistem ini adalah sebagai berikut :

**BISNIS** 

URABAYA

#### **A. Kebutuhan Server :**

Kebutuhan perangkat lunak yang digunakan adalah sebagai berikut :

- 1. *Web Server* (XAMPP Minim Versi 1.7.3)
- 2. *Web Browser* (Google Chrome, Firefox, Opera)
- 3. Sistem Operasi (Windows 7)

#### **B. Kebutuhan Client :**

Kebutuhan perangkat lunak yang digunakan adalah sebagai berikut :

- 1. *Web Browser* (Google Chrome, Firefox, Opera)
- 2. Sistem Operasi (Windows)

#### **4.2 Implementasi**

Proses implementasi dilakukan agar aplikasi yang telah dibangun dapat mengatasi masalah yang terjadi pada penelitian ini. Pada tahap implementasi ini, pengguna harus mempersiapkan kebutuhan-kebutuhan dari aplikasi yang akan diterapkan. Kebutuhan-kebutuhan yang disiapkan adalah kebutuhan perangkat lunak dan perangkat keras yang akan dibahas pada bab ini.

#### **4.2.1 Penjelasan Penggunaan Aplikasi**

Aplikasi yang dibangun pada penelitian ini adalah aplikasi analisis kepuasan pelanggan pada Speedrocky Gym Surabaya. Proses ini bertujuan untuk menjelaskan bagaimana cara kerja aplikasi ini ketika diimplementasikan. Penjelasan penggunaan aplikasi ini dijelaskan berdasarkan fungsi-fungsi yang dilakukan oleh masing-masing pengguna. Adapun penjelasan fungsi dari masingmasing pengguna adalah sebagai berikut:

#### **A.** *Login* **Pengguna**

Untuk dapat mengakses fungsi-fungsi yang ada pada aplikasi analisis kepuasan pelanggan, pengguna harus melakukan *login* terlebih dahulu. Hal ini dilakukan dengan tujuan keamanan terhadap data.

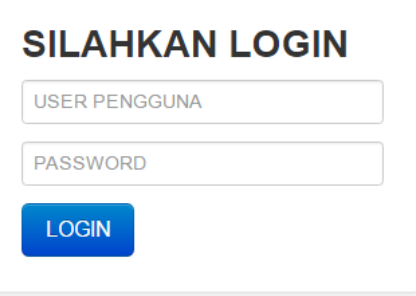

Gambar 4.1 *Login* Pengguna

Keterangan :

 Gambar 4.1 merupakan tampilan *Login* Pengguna. Halaman *login* pengguna ini digunakan untuk *login* para pengguna yang mempunyai hak akses terhadap aplikasi. Pengguna harus memasukkan *user* pengguna dan *password*.

#### **B. Form Pengguna**

Dalam menggunakan aplikasi analisis kepuasan pelanggan, pengguna harus terdaftar dalam aplikasi. Hal ini berguna sebagai hak akses pengguna yang menggunakan aplikasi. Untuk lebih jelasnya dapat dilihat pada gambar 4.2.

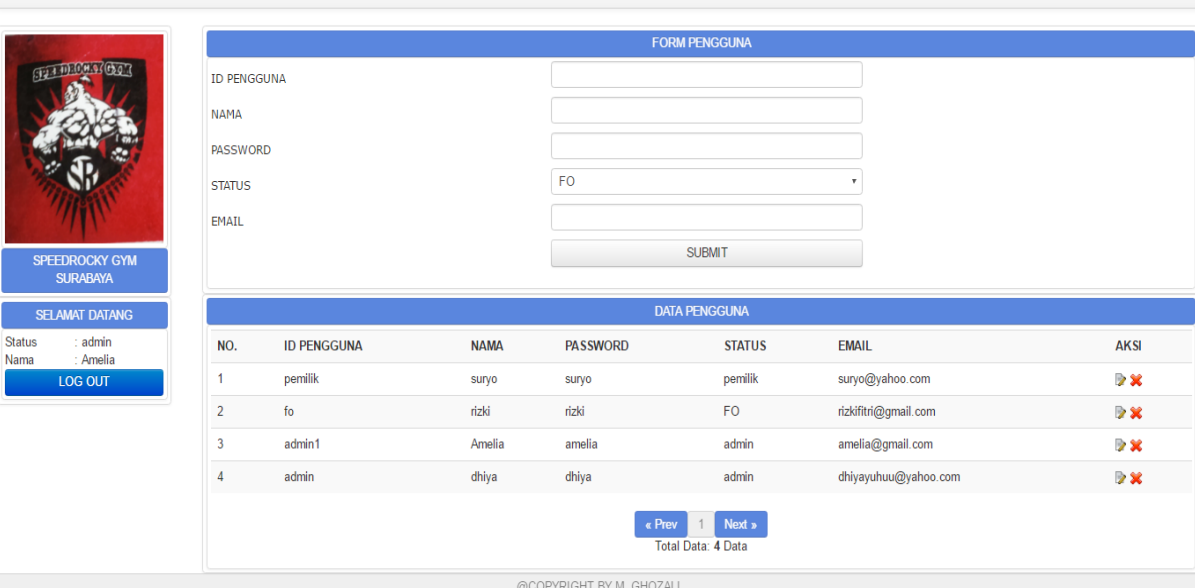

#### Gambar 4.2 Form Pengguna

### Keterangan :

SPEEDROCKY GYM SURABAYA USER · ANALISIS · PEMBUATAN KUESIONER ·

Dalam halaman ini, berisi tentang data diri pengguna yang memiliki hak akses dalam menggunakan aplikasi. Id pengguna dan *password* tidak boleh lupa dan diberi tahu pada pihak lain.

# **C. Form Member**

Dalam menggunakan aplikasi analisis kepuasan pelanggan, member harus terdaftar dalam aplikasi. Hal ini berguna sebagai hak akses member yang menggunakan aplikasi. Untuk lebih jelasnya dapat dilihat pada gambar 4.3.

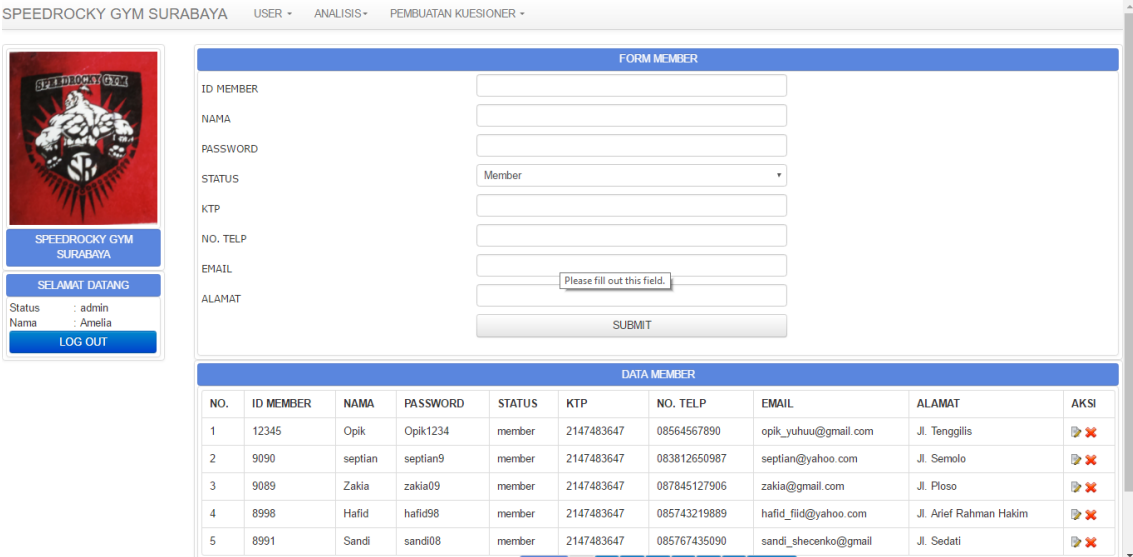

Gambar 4.3 Form Member

 Dalam halaman ini berisi tentang data diri member. Data member disini merupakan member yang masih aktif di Speedrocky Gym Surabaya. Sama halnya pada form pengguna, id member dan *password* tidak boleh lupa dan diberi tahu pada pihak lain untuk keamanan hak akses.

#### **D. Form Dimensi**

 Untuk membuat pertanyaan kuesioner, dibutuhkan dimensi-dimensi yang akan memperkuat pertanyaan kuesioner. Berikut adalah halaman dimensi, bisa dilihat pada gambar 4.4.

|                       |                         |                   | <b>FORM DIMENSI</b>                |                           |
|-----------------------|-------------------------|-------------------|------------------------------------|---------------------------|
| Gran D. O. H. of Gran | <b>ID DIMENSI</b>       |                   |                                    |                           |
|                       | <b>NAMA DIMENSI</b>     |                   |                                    |                           |
|                       |                         |                   | <b>SUBMIT</b>                      |                           |
|                       |                         |                   |                                    |                           |
|                       |                         |                   | <b>DATA DIMENSI</b>                |                           |
| SPEEDROCKY GYM        | NO.                     | <b>ID DIMENSI</b> | <b>NAMA DIMENSI</b>                | <b>AKSI</b>               |
| <b>SURABAYA</b>       |                         | $dim-5$           | empati                             | $\rightarrow \infty$      |
| <b>SELAMAT DATANG</b> | $\overline{\mathbf{c}}$ | $dim-4$           | jaminan                            | $\triangleright$ x        |
| : admin               | $\overline{\mathbf{3}}$ | $dim-3$           | daya tangkap                       | $\rightarrow \infty$      |
| : Amelia<br>LOG OUT   | $\overline{4}$          | $dim-2$           | keandalan                          | $\triangleright$ $\times$ |
|                       | 5                       | $dim-1$           | kasat mata                         | $\rightarrow \infty$      |
|                       |                         |                   | Next »<br>« Prev<br>1 <sup>1</sup> |                           |

Gambar 4.4 Form Dimensi

 Dalam halaman ini berisi tentang dimensi-dimensi yang mempengaruhi dalam kepuasan pelanggan. Dimensi ini akan digunakan sebagai acuan dalam pembuatan pertanyaan kuesioner. **INSTITUT BISNIS** 

### **E. Form Pertanyaan Kuesioner**

Г

 Dalam membuat kuesioner, dibutuhkan pertanyaan-pertanyaan dalam mendukung kuesioner. Pertanyaan ini berdasarkan dimensi-dimensi yang sudah ditentukan. Untuk lebih jelasnya, dapat dilihat dalam gambar 4.5.

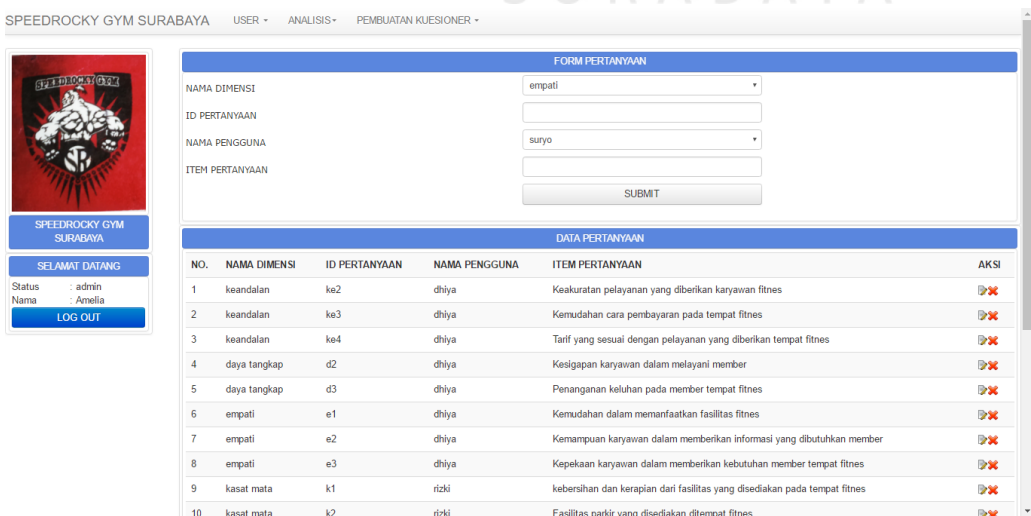

Gambar 4.5 Form Pertanyaan Kuesioner

 Halaman ini digunakan untuk membuat pertanyaan berdasarkan dimensi yang sudah dibuat sebelumnya.

#### **F. Form Periode**

Dalam menyebarkan kuesioner, harus ditentukan jadwal penyebarannya, jadwal penutupan kuesioner dan jadwal pengumpulan kuesioner. Untuk itu diperlukan periode dalam menangani penjadwalan itu. Berikut form periode, dapat dilihat pada gambar 4.6.

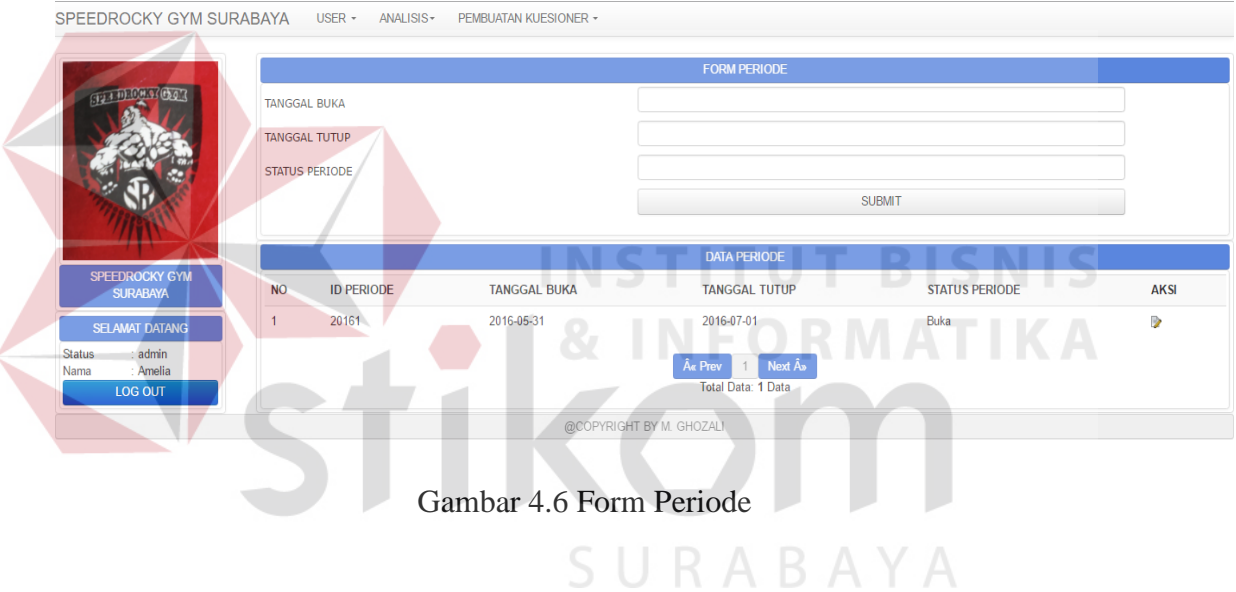

Keterangan :

 Form periode ini digunakan untuk menjadwalkan periode dibukanya penyebaran kuesioner serta penutupan kuesioner. Saat kuesioner disebarkan, Admin tidak bisa menambah, mengubah maupun menghapus dimensi maupun pertanyaan.

#### **G. Form Cek Kuesioner**

 Proses selanjutnya adalah melihat/mengecek kuesioner yang sudah terkumpul sudah sesuai dengan yang diharapkan. Berikut form cek kuesioner dapat dilihat pada gambar 4.7.

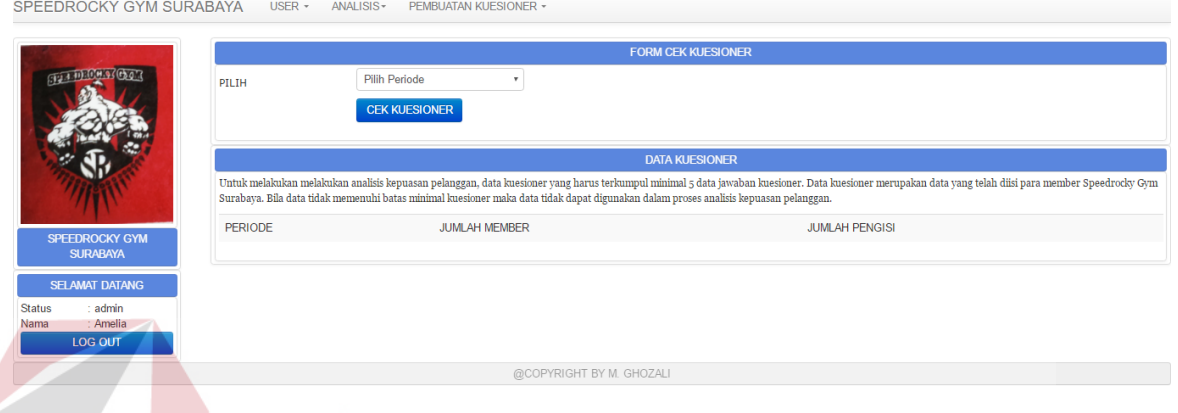

#### Gambar 4.7 Form Cek Kuesioner

#### Keterangan :

 Form cek kuesioner ini digunakan untuk melakukan cek kuesioner. Melihat dan membandingkan kuesioner yang sudah terkumpul dengan jumlah member yang ada. Hal ini dilakukan berdasarkan periode yang dipilih.

#### **H. Form Pengujian**

# SURABAYA

**INSTITUT BISNIS** 

 Kuesioner yang sudah terkumpul, akan dilakukan pengujian untuk mengukur tingkat kebenaran dan tingkat keandalan kuesioner. Uji yang digunakan untuk itu adalah uji validitas dan reliabilitas. Untuk lebih jelasnya, dapat dilihat pada gambar 4.8.

| SPEEDROCKY GYM SURABAYA USER - ANALISIS -    | PEMBUATAN KUESIONER -              |                         |
|----------------------------------------------|------------------------------------|-------------------------|
| Periode:<br><b>CIVA DECHINGGOR</b>           | Pilih Periode<br><b>TIP</b><br>Uji |                         |
|                                              | <b>Interfal Koefisien</b>          | <b>Tingkat Hubungan</b> |
|                                              | <b>Tidak Reliabel</b>              | $0.00 - 0.19$           |
|                                              | Reliabilitas Rendah                | $0.20 - 0.39$           |
|                                              | <b>Reliabilitas Sedang</b>         | $0.40 - 0.59$           |
|                                              | Reliabilitas Tinggi                | $0.60 - 0.79$           |
| <b>SPEEDROCKY GYM</b>                        | Reliabilitas Sangat Tinggi         | $0.80 - 1.00$           |
| <b>SURABAYA</b>                              |                                    |                         |
| <b>SELAMAT DATANG</b>                        |                                    |                         |
| : admin<br><b>Status</b><br>: Amelia<br>Nama |                                    |                         |
| <b>LOG OUT</b>                               |                                    |                         |
|                                              | @COPYRIGHT BY M GHOZALL            |                         |

Gambar 4.8 Form Pengujian

Form pengujian ini digunakan untuk menguji kuesioner yang sudah terkumpul. Pengujian dilakukan saat kuesioner sudah memenuhi standar minimal yang sudah ditentukan. Proses pengujian ini dilakukan berdasarkan periode yang **INSTITUT BISNIS** dipilih.

#### **I. Form Login Member**

Untuk dapat mengisi kuesioner yang ada pada aplikasi analisis kepuasan pelanggan, member harus melakukan *login* terlebih dahulu. Hal ini dilakukan dengan tujuan keamanan terhadap data. **RABAYA** 

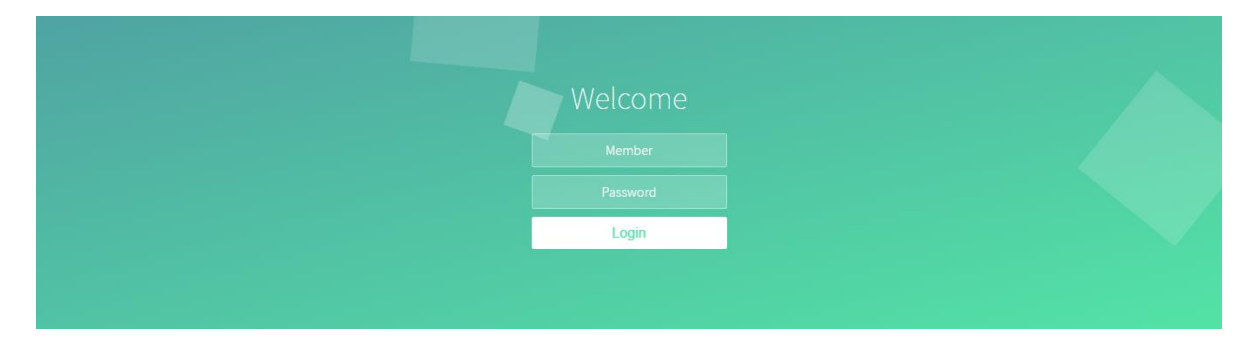

**& INFORMATIKA** 

#### Gambar 4.9 Form *Login* Member

Keterangan :

 Gambar 4.9 merupakan tampilan Form *Login* Member. Halaman form *login* member ini digunakan untuk *login* para member untuk mengisi kuesioner yang terdapat dalam aplikasi. Member harus memasukkan id member dan *password*.

#### **J. Form Kuesioner**

 Member yang sudah *login*, akan mengisi kuesioner yang ada pada aplikasi. Kuesioner ini untuk mengukur tingkat kepuasan member terhadap pelayanan Speedrocky Gym. Kuesioner dapat dilihat pada gambar 4.10.

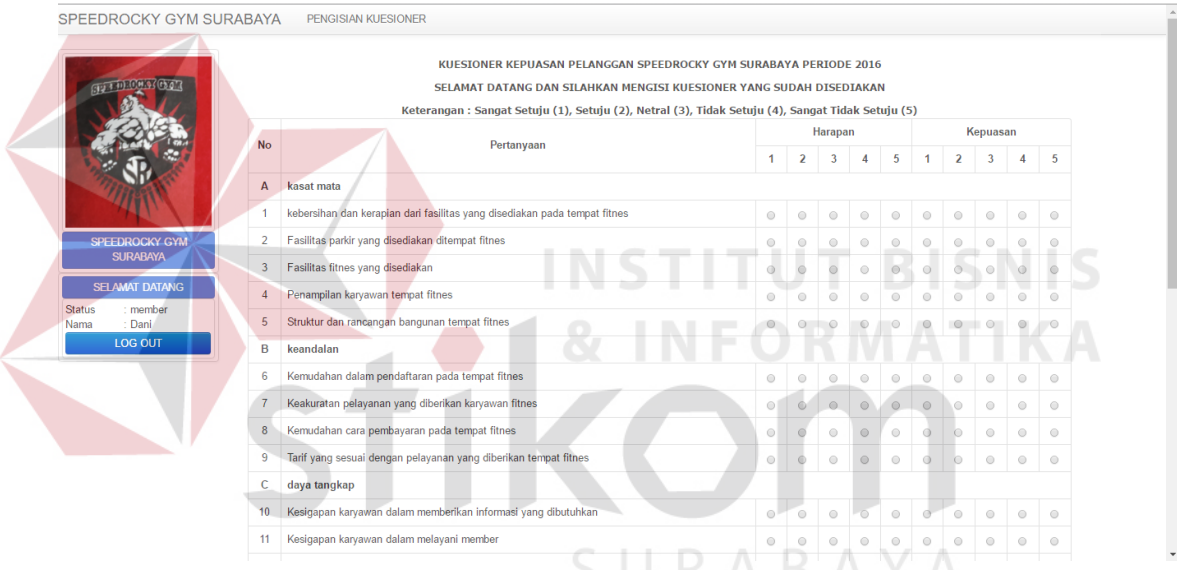

Gambar 4.10 Form Kuesioner

#### Keterangan:

 Form kuesioner ini digunakan oleh para member untuk diisi. Kuesioner ini berfungsi sebagai alat ukur tingkat kepuasan pelanggan. Member akan mengisi setiap pertanyaan yang ada pada form kuesioner ini.

#### **K. Form Laporan Analisis Karakteristik**

Pada menu ini pemilik dapat melihat laporan karakteristik member sesuai dengan kebutuhan yang ingin dilihat. Pemilik memilih periode yang diinginkan dan selanjutnya menekan tombol "tampilkan" untuk menampilkan hasil pelaporan karakteristik member. Untuk lebih jelasnya dapat dilihat pada gambar 4.11 berikut

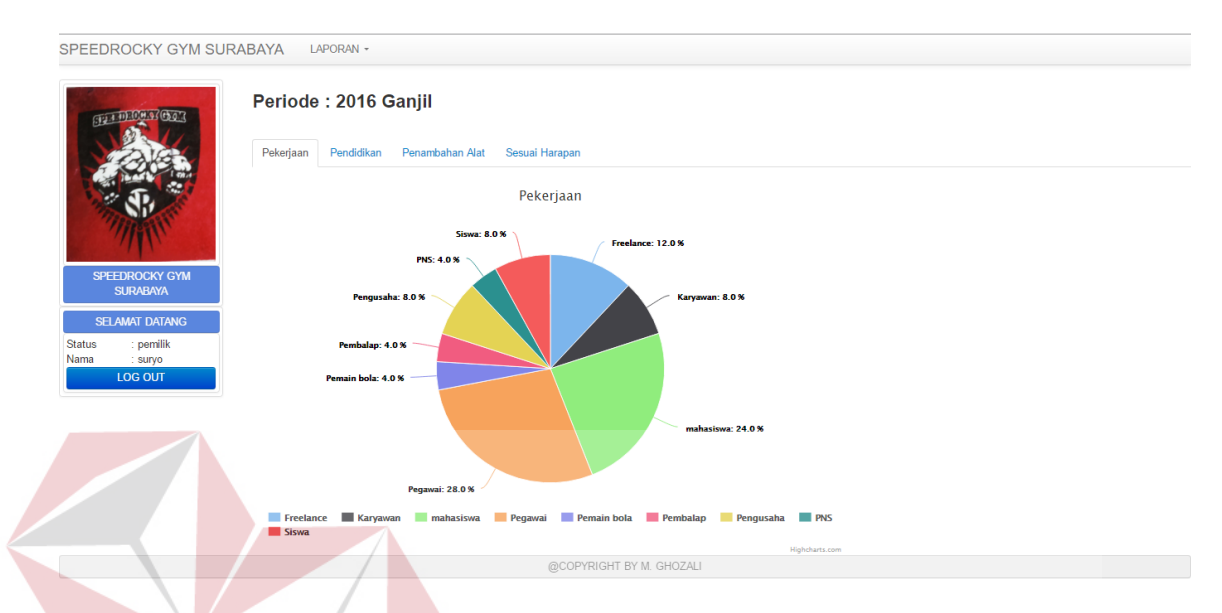

Gambar 4.11 Form Laporan Analisis Karakteristik

#### Keterangan :

ini.

 Form laporan Analisis Karakteristik ini digunakan pemilik dalam melihat karakteristik para member Speedrocky Gym. Hal ini dilakukan untuk memperbaiki kinerja perusahaan agar sesuai dengan keinginan para member.

#### **L. From Laporan Analisis Kepuasan Pelanggan**

Pada menu laporan analisis kepuasan pelanggan, pemilik dapat melakukan kegiatan pelaporan hasil analisis kepuasan pelanggan. Hasil analisis berupa grafik dan detail tabel untuk penjelasan grafik. Tabel detail berisi hasil perhitungan ratarata skor harapan dan kepuasan, perhitungan gap, dan detail kuadran untuk masing-masing item pertanyaan. Pada gambar 4.12 dapat dilihat form laporan analisis kepuasan pelanggan.

**NIS** 

|                       | SPEEDROCKY GYM SURABAYA                                                                            | LAPORAN -                                                                                                    |                              |              |            |                 |                                                                               |
|-----------------------|----------------------------------------------------------------------------------------------------|----------------------------------------------------------------------------------------------------|------------------------------|--------------|------------|-----------------|-------------------------------------------------------------------------------|
|                       | GUI DECH 93 Chor                                                                                   | Kuadran Importance Performance Analysis<br>60<br>1: SESUAI HARAPAN DAN<br><b>TIDAK PUAS</b><br>50<br>$\mathcal{E}_{40}$<br>٠<br>Kepuasan<br>$\bullet$ | C-Line: 36.04<br>٠<br>٠<br>٠ |              |            | <b>DAN PUAS</b> | 2 : SESUAI HARAPAN<br>$C$ -Line: 34.35                                        |
| <b>Status</b><br>Nama | <b>SPEEDROCKY GYM</b><br><b>SURABAYA</b><br><b>SELAMAT DATANG</b><br>pemilik<br>: suryo<br>LOG OUT | $\bullet$<br>30<br>۰<br>20<br>3 : TIDAK SESUAL<br>10<br>24 HARAPAN 26<br>DAN TIDAK PUAS<br>28<br>32<br>34<br>36<br>30<br><b>Data</b>                  | 40<br>38<br>Harapan (X)      | ۰<br>42      | 44         | 46              | 4 : TIDAK SESUAL<br><b>HARAPAN</b><br>50<br><b>DAN PUAS</b><br>Highcharts.com |
|                       |                                                                                                    |                                                                                                    | Rata-Rata Skor               |              |            |                 |                                                                               |
| <b>Dimensi</b>        | <b>Deskripsi</b>                                                                                   |                                                                                                    | Harapan (X)                  | Kepuasan (Y) | <b>GAP</b> | <b>TKP</b>      | <b>Kuadran</b>                                                                |
| k1                    |                                                                                                    | kebersihan dan kerapian dari fasilitas yang disediakan pada tempat fitnes                                                                             | 32,58                        | 33,55        | $-0.97$    | 97.12 % KD 3    |                                                                               |
| k2                    |                                                                                                    | Fasilitas parkir yang disediakan ditempat fitnes                                                                                                    | 35.48                        | 29,68        | 5.81       | 119.57 % KD 3   |                                                                               |
| k3                    | Fasilitas fitnes yang disediakan                                                                   |                                                                                                    | 36,45                        | 38,71        | $-2,26$    | 94,17 % KD 2    |                                                                               |
| k4                    |                                                                                                    | Penampilan karyawan tempat fitnes                                                                                                    | 36.13                        | 31.94        | 4.19       | 113,13 % KD 4   |                                                                               |
| k5                    |                                                                                                    | Struktur dan rancangan bangunan tempat fitnes                                                                                                    | 42.58                        | 26,77        | 15.81      | 159,04 % KD 4   |                                                                               |

Gambar 4.12 Form Laporan Analisis Kepuasan Pelanggan

 Form laporan Analisis Kepuasan Pelanggan ini digunakan pemilik dalam melihat tingkat kepuasan para member Speedrocky Gym. Hal ini dilakukan untuk memperbaiki kinerja perusahaan agar sesuai dengan keinginan para member.

#### **M. Form Laporan Analisis Gap**

Pada menu laporan analisis gap, pemilik dapat melihat tingkat kesenjangan (gap) antara haparan dengan kepuasan pada tiap pertanyaan kuesioner yang ada. Hasil analisis berupa grafik yang memudahkan pemilik dalam melihat gap antara harapan member dengan tingkat kepuasan member. Form laporan analisis gap ini merupakan lanjutan dari laporan analisis kepuasan pelanggan, untuk memperjelas tingkat gap antara harapan member dengan tingkat kepuasan member. Gambar 4.13 menunjukkan form laporan analisis gap.

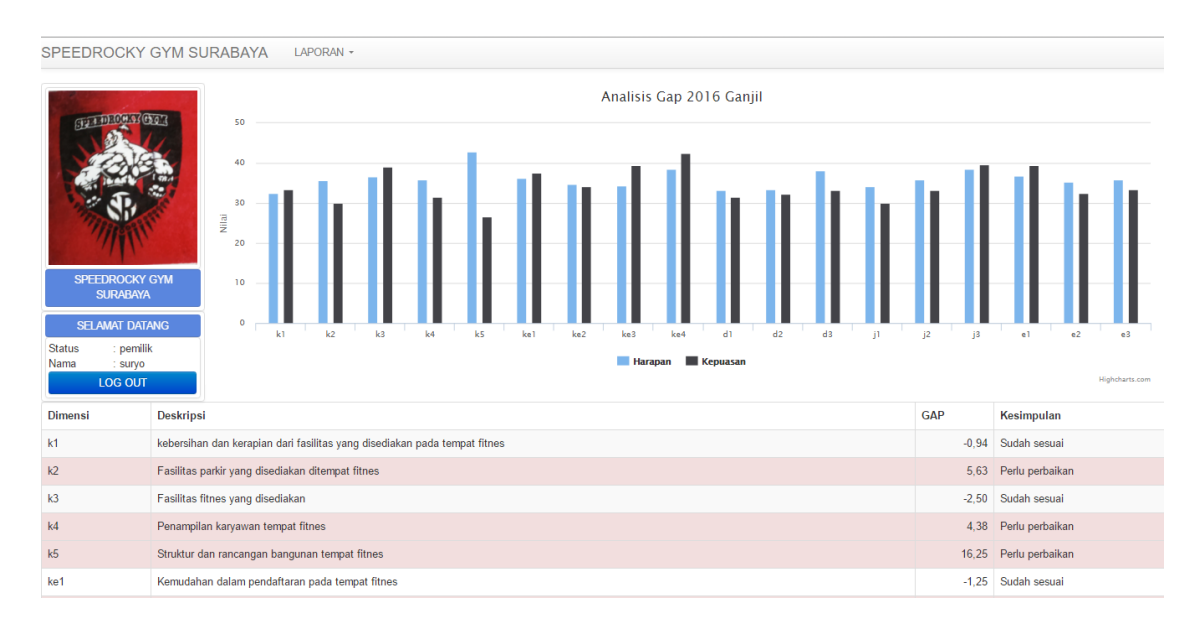

Gambar 4.13 Form Laporan Analisis Gap

 Form laporan analisis gap ini digunakan pemilik dalam melihat tingkat kesenjangan (gap) antara harapan member dengan tingkat kepuasan member. Tanda merah pada table penjelasan grafik, menandakan perlu adanya perbaikan pada sektor yang bertanda merah.

#### **4.2.2 Uji Coba Fungsional dan Non Fungsional**

Pada tahap ini akan dilakukan uji coba pada perangkat lunak yang dibangun. Uji coba tersebut bertujuan untuk mengetahui kesesuaian antara perangkat lunak yang telah dibangun dengan fungsional dan non fungsional yang telah dirancang sebelumnya. Selain itu dari uji coba ini dapat diketahui berbagai potensi kesalahan dan cacat aplikasi secara fungsional. Tujuan tersebut harus didasarkan pada kebutuhan berbagai tahap pengembangan, desain dan dokumen lain atau program yang dirancang untuk menguji struktur internal program tersebut serta berfungsi untuk memastikan kualitas dan keandalan sistem dalam proses pengembangan sistem.

#### **A. Uji Coba Fungsional dan Non Fungsional Admin**

 Uji coba fungsional dan non fungsional admin di mulai dari *login* sebagai admin pada aplikasi. Admin harus mengisi id pengguna dan *password* pada form *login*. Rangkaian uji coba terangkum dalam tabel 4.1, yaitu tabel *test case* halaman *login* admin.

| <b>Test</b><br>Case | Tujuan                                                                     | Input                                        | Output yang<br>diharapkan                                                                                      | <b>Status</b>                                           |
|---------------------|----------------------------------------------------------------------------|----------------------------------------------|----------------------------------------------------------------------------------------------------|---------------------------------------------------------|
| ID<br>01            | Mengetahui respon<br>aplikasi terharap<br>pengguna yang<br>melakukan login | Memasukkan<br>id pengguna<br>dan<br>password | Halaman login<br>akan tertutup dan<br>akan membuka ke<br>halaman sesuai<br>dengan hak akses<br>setiap pengguna | <b>Sukses</b><br>(Gambar 4.14,<br>Gambar 4.15)<br>ISNIS |
|                     |                                                                            | <b>SILAHKAN LOGIN</b>                        |                                                                                                    |                                                         |
|                     | admin<br>                                                                  |                                              | A Y A                                                                                                    |                                                         |
|                     |                                                                            | <b>LOGIN</b>                                 |                                                                                                    |                                                         |

Tabel 4.1 Test Case Form *Login* Admin

Gambar 4.14 Uji Coba *Login* Sebagai Admin

 Admin yang sukses melakukan login dalam aplikasi, akan masuk ke halaman pengguna. Hal ini dapat dilihat pada gambar 4.15.

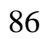

| SPEEDROCKY GYM SURABAYA                  |                                                                                       | USER $\sim$<br>ANALISIS- | PEMBUATAN KUESIONER * |                 |                                                                |                      |                      |
|------------------------------------------|---------------------------------------------------------------------------------------|--------------------------|-----------------------|-----------------|----------------------------------------------------------------|----------------------|----------------------|
|                                          |                                                                                       |                          |                       |                 |                                                                |                      |                      |
| <b>STATE OF A CAR</b><br>SPEEDROCKY GYM  | <b>ID PENGGUNA</b><br><b>NAMA</b><br><b>PASSWORD</b><br><b>STATUS</b><br><b>EMAIL</b> |                          |                       | FO              | <b>FORM PENGGUNA</b><br><b>SUBMIT</b>                          | ٠                    |                      |
| <b>SURABAYA</b><br><b>SELAMAT DATANG</b> |                                                                                       |                          |                       |                 | <b>DATA PENGGUNA</b>                                           |                      |                      |
| <b>Status</b><br>admin<br>dhiya<br>Nama  | NO.                                                                                   | <b>ID PENGGUNA</b>       | <b>NAMA</b>           | <b>PASSWORD</b> | <b>STATUS</b>                                                  | <b>EMAIL</b>         | <b>AKSI</b>          |
| <b>LOG OUT</b>                           | 1                                                                                     | pemilik                  | suryo                 | suryo           | pemilik                                                        | suryo@yahoo.com      | $\rightarrow \infty$ |
|                                          | $\overline{2}$                                                                        | fo                       | rizki                 | rizki           | <b>FO</b>                                                      | rizkifitri@gmail.com | $\rightarrow \infty$ |
|                                          | $\overline{\mathbf{3}}$                                                               | admin1                   | Amelia                | amelia          | admin                                                          | amelia@gmail.com     | $\rightarrow \infty$ |
|                                          | 4                                                                                     | admin                    | dhiya                 | dhiya           | admin                                                          | dhiyayuhuu@yahoo.com | $\rightarrow \infty$ |
|                                          |                                                                                       |                          |                       |                 | Next $\boldsymbol{\mathsf{s}}$<br>« Prev<br>Total Data: 4 Data |                      |                      |

Gambar 4.15 Hasil Uji Coba *Login* Admin

 Uji coba selanjutnya adalah Admin menambahkan, mengubah dan menghapus pengguna pada halaman pengguna. Rangkaian uji coba terangkum dalam tabel 4.2, yaitu tabel *test case* halaman pengguna. **SNIS** 

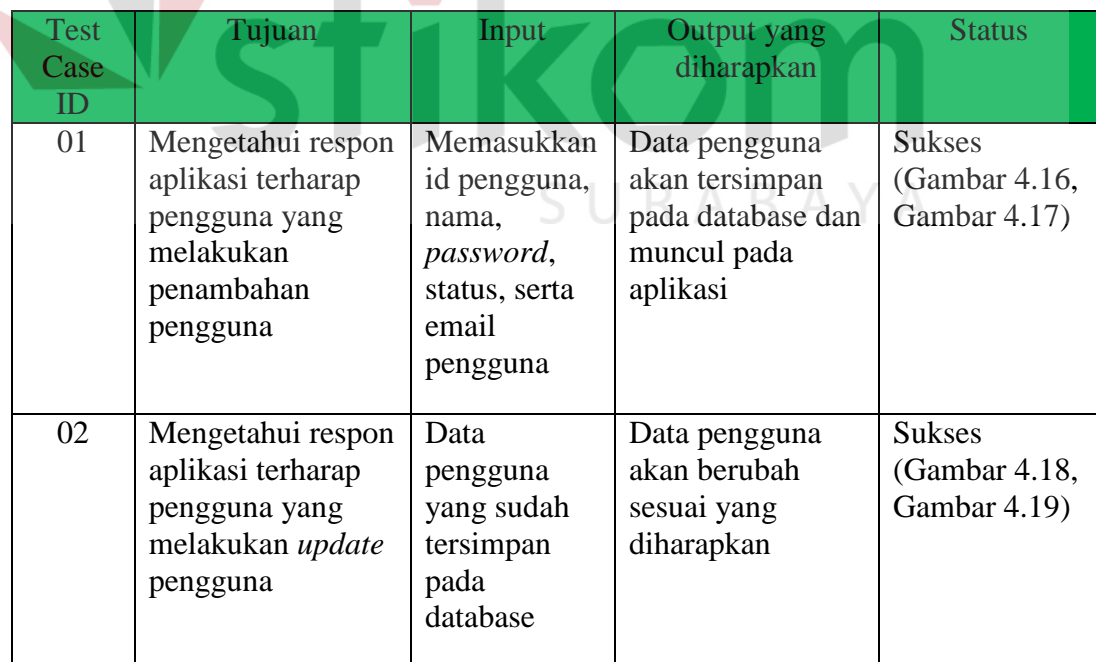

Tabel 4.2 *Test Case* Halaman Pengguna

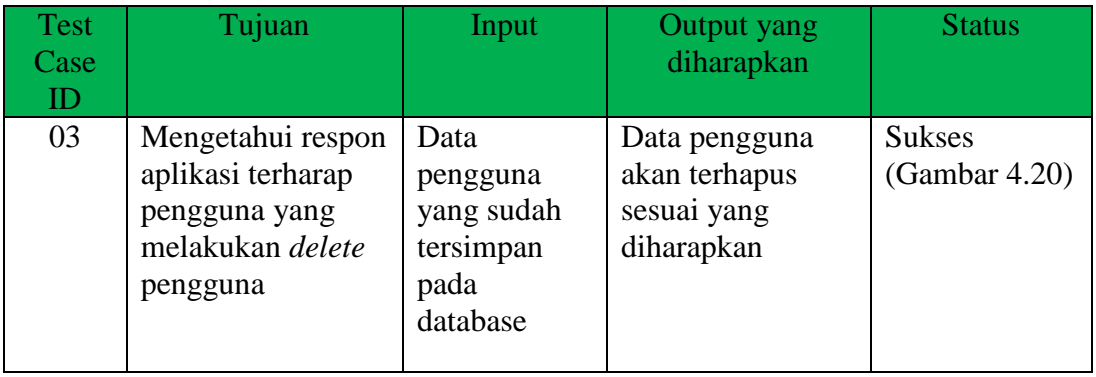

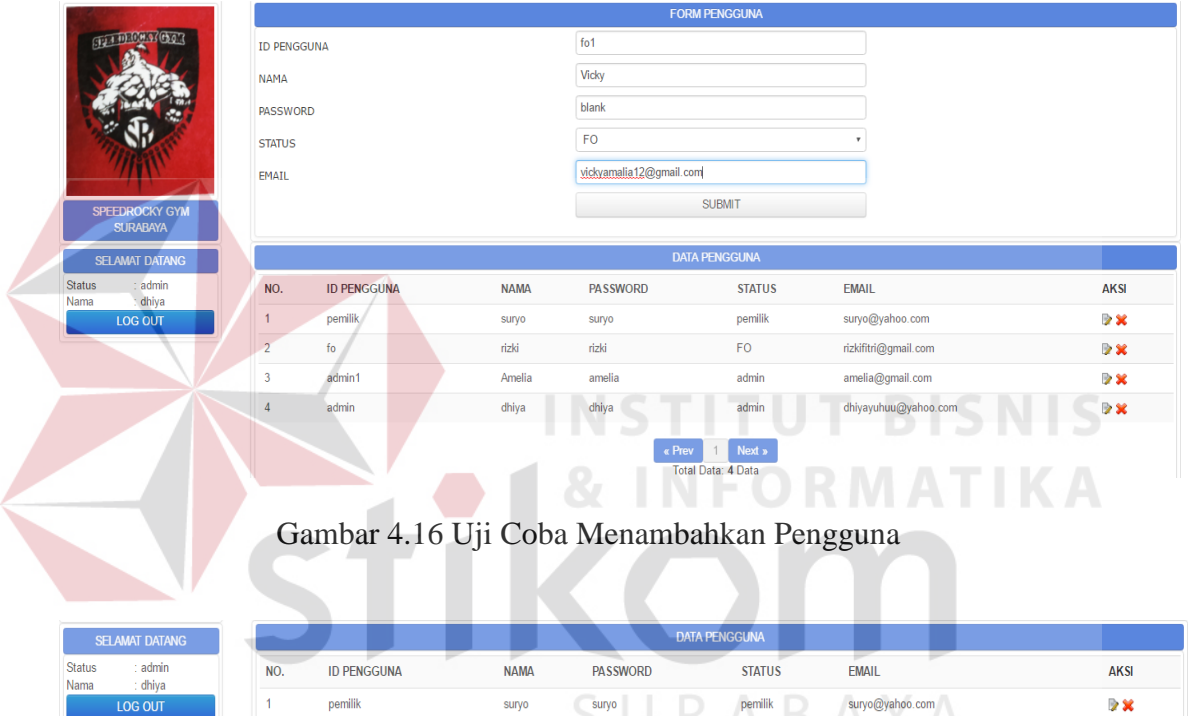

|                |                    |             |                 | <b>DATA PENGGUNA</b>         |                      |             |
|----------------|--------------------|-------------|-----------------|------------------------------|----------------------|-------------|
| NO.            | <b>ID PENGGUNA</b> | <b>NAMA</b> | <b>PASSWORD</b> | <b>STATUS</b>                | <b>EMAIL</b>         | <b>AKSI</b> |
|                | pemilik            | suryo       | suryo           | pemilik                      | suryo@yahoo.com      | D X         |
| $\overline{2}$ | fo1                | Vicky       | blank           | FO.                          | vickyamalia12@gmail. | D X         |
| 3              | fo                 | rizki       | rizki           | F <sub>0</sub>               | rizkifitri@gmail.com | D X         |
| 4              | admin1             | Amelia      | amelia          | admin                        | amelia@gmail.com     | D X         |
| 5              | admin              | dhiya       | dhiya           | admin                        | dhiyayuhuu@yahoo.com | D X         |
|                |                    |             | « Prev          | Next »<br>Total Data: 5 Data |                      |             |

Gambar 4.17 Hasil Uji Coba Menambahkan Pengguna

 Uji coba selanjutnya adalah mengubah data pengguna yang sudah ada pada aplikasi. Hal ini dapat dilihat pada gambar 4.18 dan 4.19.

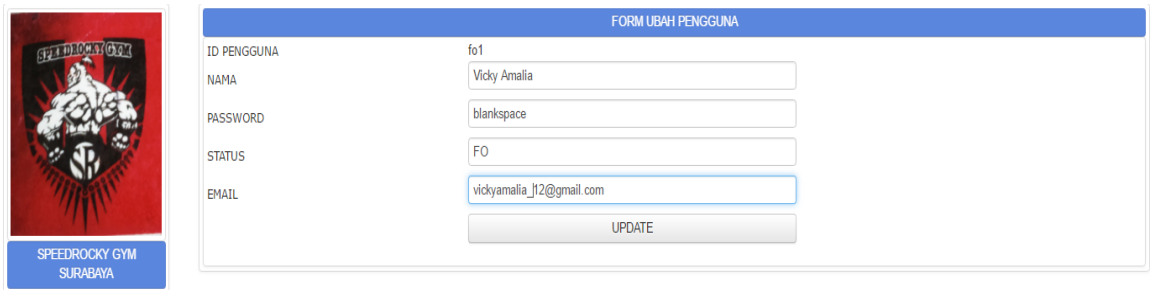

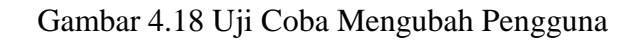

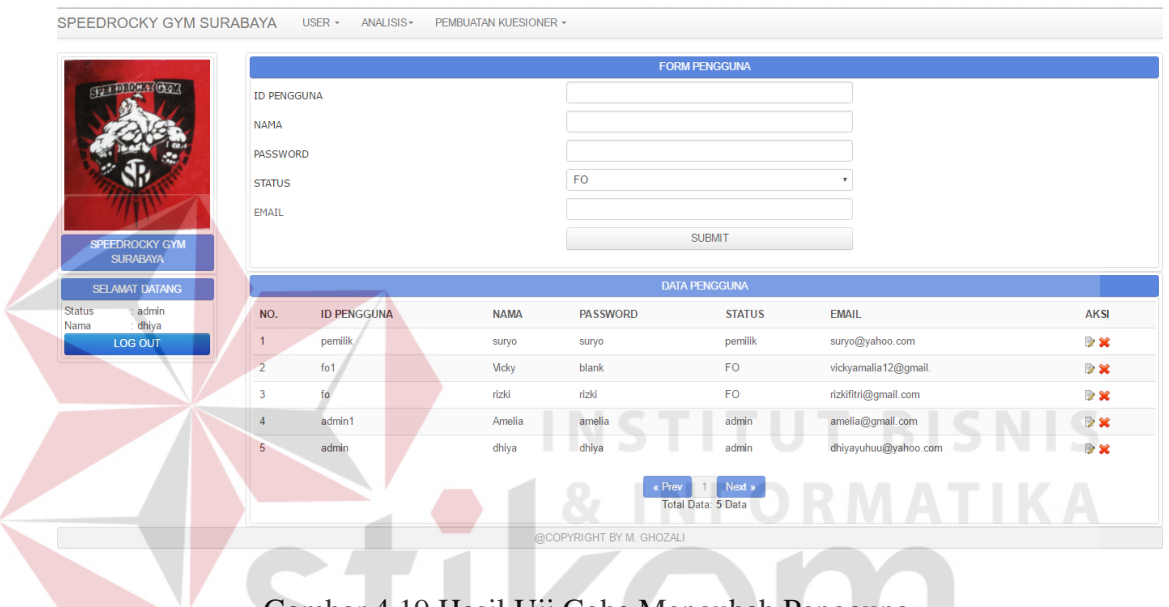

Gambar 4.19 Hasil Uji Coba Mengubah Pengguna

 Uji coba selanjutnya adalah menghapus data pengguna yang sudah tersimpan pada database dan tampil pada aplikasi. Hal ini dapat dilihat pada gambar 4.20.

| <b>SELAMAT DATANG</b>                         |     |                    |             |                 |                              | <b>DATA PENGGUNA</b> |                      |  |                      |
|-----------------------------------------------|-----|--------------------|-------------|-----------------|------------------------------|----------------------|----------------------|--|----------------------|
| $:$ admin<br><b>Status</b><br>: dhiya<br>Nama | NO. | <b>ID PENGGUNA</b> | <b>NAMA</b> | <b>PASSWORD</b> |                              | <b>STATUS</b>        | <b>EMAIL</b>         |  | <b>AKSI</b>          |
| LOG OUT                                       |     | pemilik            | suryo       | suryo           |                              | pemilik              | suryo@yahoo.com      |  | D X                  |
|                                               |     | fo                 | rizki       | rizki           |                              | F <sub>O</sub>       | rizkifitri@gmail.com |  | $\rightarrow \infty$ |
|                                               | a   | admin1             | Amelia      | amelia          |                              | admin                | amelia@gmail.com     |  | $\triangleright$ X   |
|                                               | 4   | admin              | dhiya       | dhiya           |                              | admin                | dhiyayuhuu@yahoo.com |  | $\rightarrow \infty$ |
|                                               |     |                    |             |                 | « Prev<br>Total Data: 4 Data | Next »               |                      |  |                      |

Gambar 4.20 Hasil Uji Coba Menghapus Pengguna

 Uji coba berikut adalah Admin menambahkan, mengubah dan menghapus data member pada halaman member. Rangkaian uji coba terangkum dalam tabel 4.3, yaitu tabel *test case* halaman member.

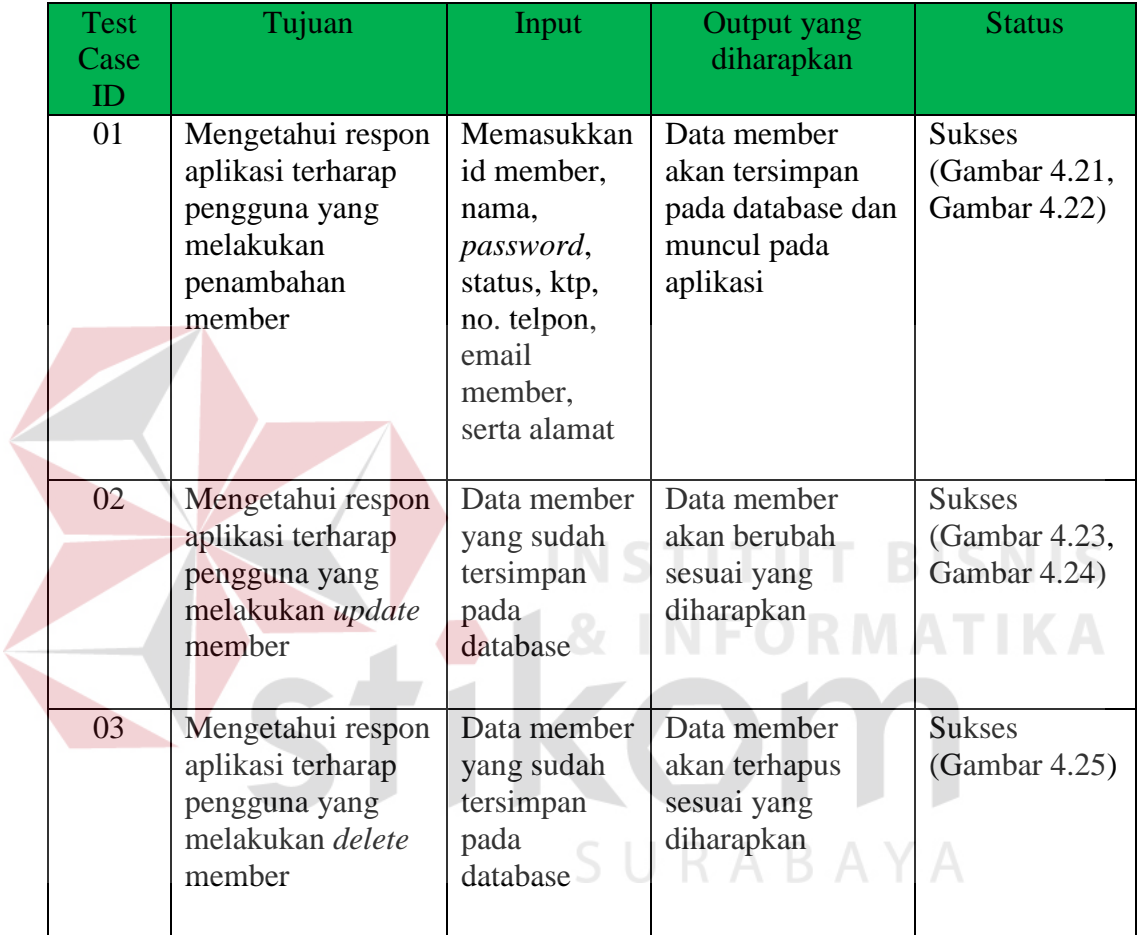

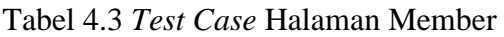

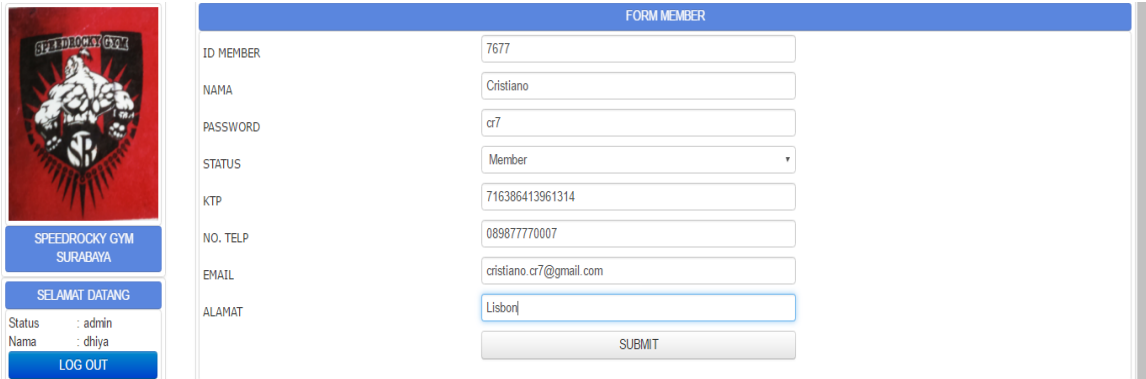

Gambar 4.21 Uji Coba Menambah Member

|     | <b>DATA MEMBER</b> |              |                 |               |                                                                           |                               |                      |                      |                      |
|-----|--------------------|--------------|-----------------|---------------|---------------------------------------------------------------------------|-------------------------------|----------------------|----------------------|----------------------|
| NO. | <b>ID MEMBER</b>   | <b>NAMA</b>  | <b>PASSWORD</b> | <b>STATUS</b> | <b>KTP</b>                                                                | NO. TELP                      | <b>EMAIL</b>         | <b>ALAMAT</b>        | <b>AKSI</b>          |
| 6   | 8760               | Nicky        | nicky87         | member        | 2147483647                                                                | 085831248906                  | nicky87@yahoo.com    | Australian           | $\rightarrow \infty$ |
|     | 7690               | Ifud         | fudi91          | member        | 2147483647                                                                | 085667901991                  | fudi milanisti@hotma | Jl. Ngasem           | $\rightarrow \infty$ |
| 8   | 7677               | Cristiano    | cr7             | member        | 71638641396                                                               | 089877770007                  | cristiano.cr7@gmail. | Lisbon               | $\rightarrow \infty$ |
| 9   | 7590               | <b>Dimas</b> | dimas06         | member        | 2147483647                                                                | 083187690875                  | dimas 06@gmail.com   | Jl. Tenggilis Mejoyo | $\rightarrow \infty$ |
| 10  | 7580               | <b>Malis</b> | malis75         | member        | 2147483647                                                                | 085634978670                  | nurmalis@gmail.com   | Lamongan             | $\triangleright$ x   |
|     |                    |              |                 | « Prev        | $\overline{3}$<br>$\overline{2}$<br>$\blacksquare$<br>Total Data: 35 Data | -5.<br>$-1/2$<br>Next »<br>-6 |                      |                      |                      |

Gambar 4.22 Hasil Uji Coba Menambah Member

 Uji coba selanjutnya adalah mengubah data member yang sudah ada pada aplikasi. Hal ini dapat dilihat pada gambar 4.23 dan 4.24.

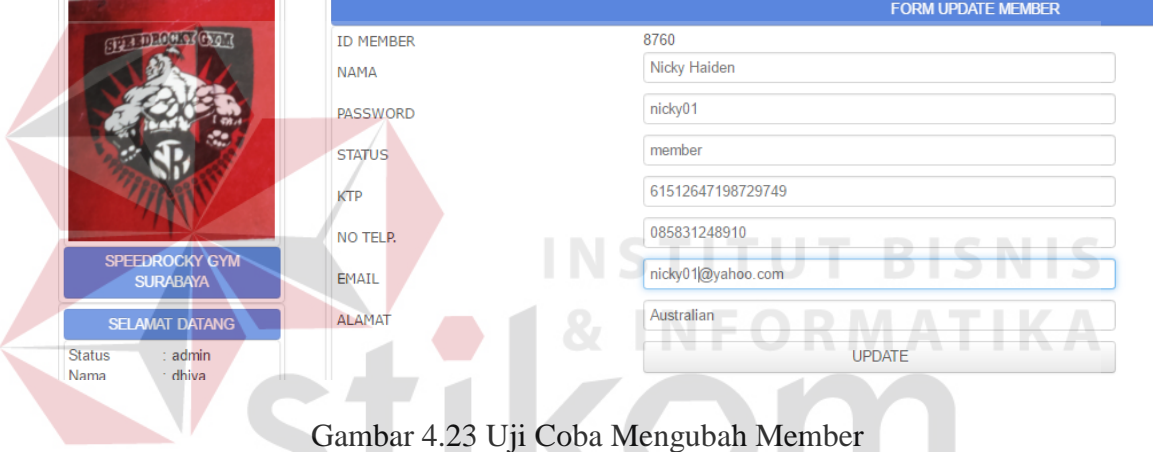

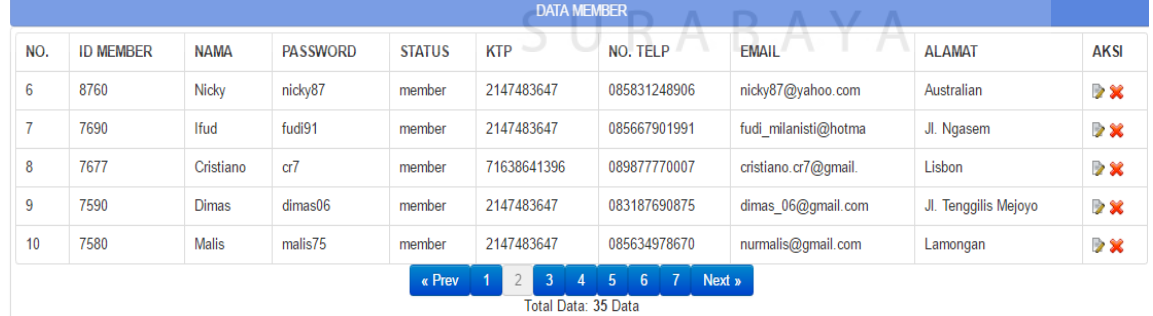

۱

Gambar 4.24 Hasil Uji Coba Mengubah Member

 Uji coba selanjutnya adalah menghapus data member yang sudah tersimpan pada database dan tampil pada aplikasi. Hal ini dapat dilihat pada gambar 4.25.

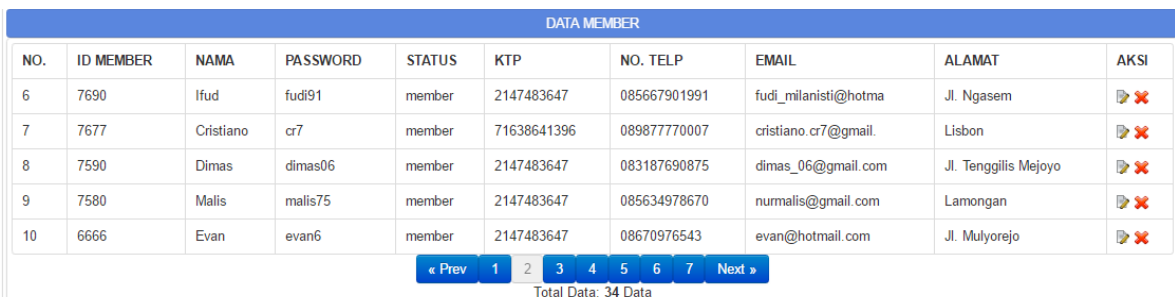

# Gambar 4.25 Hasil Uji Coba Menghapus Member

Uji coba berikut adalah Admin menambahkan, mengubah dan menghapus data dimensi pada halaman dimensi. Rangkaian uji coba terangkum dalam tabel 4.4, yaitu tabel *test case* halaman dimensi.

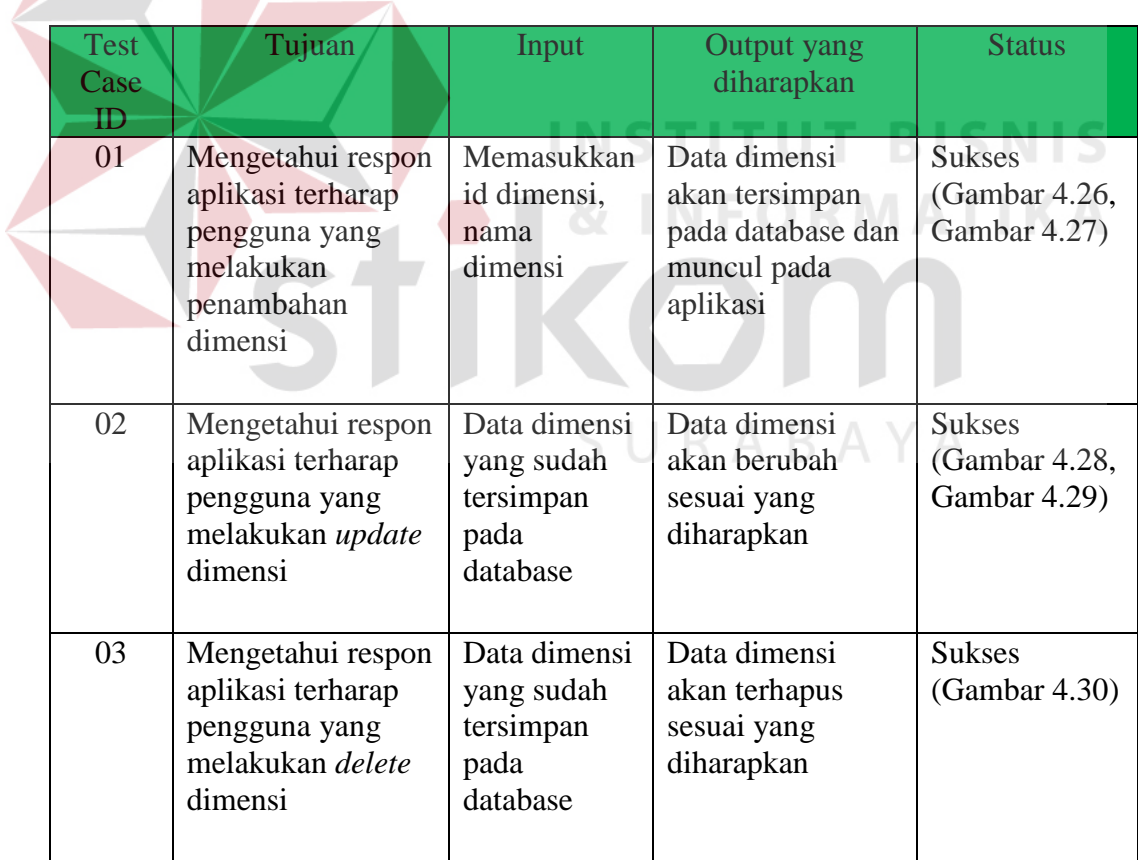

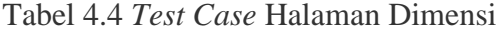

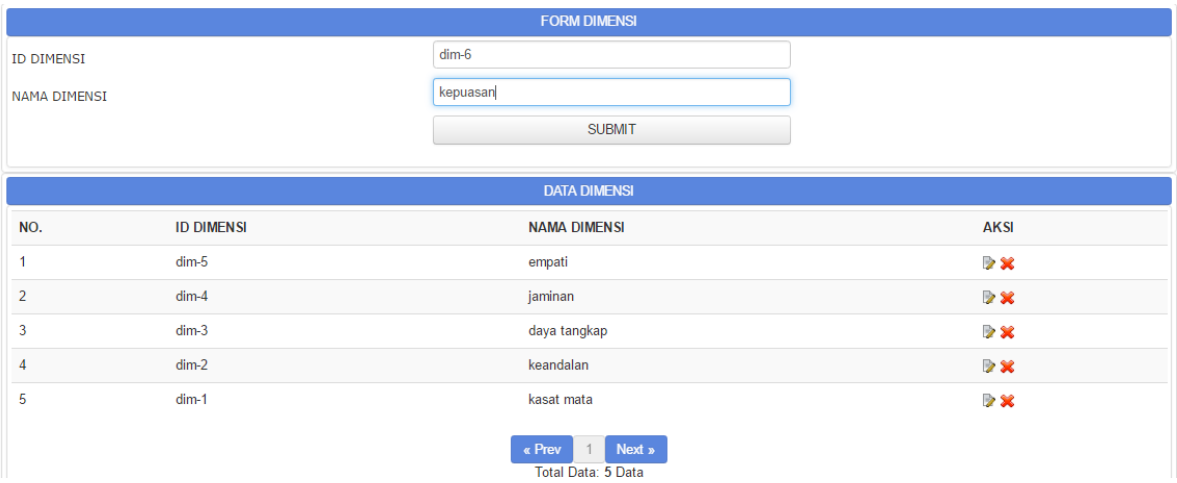

# Gambar 4.26 Uji Coba Menambahkan Dimensi

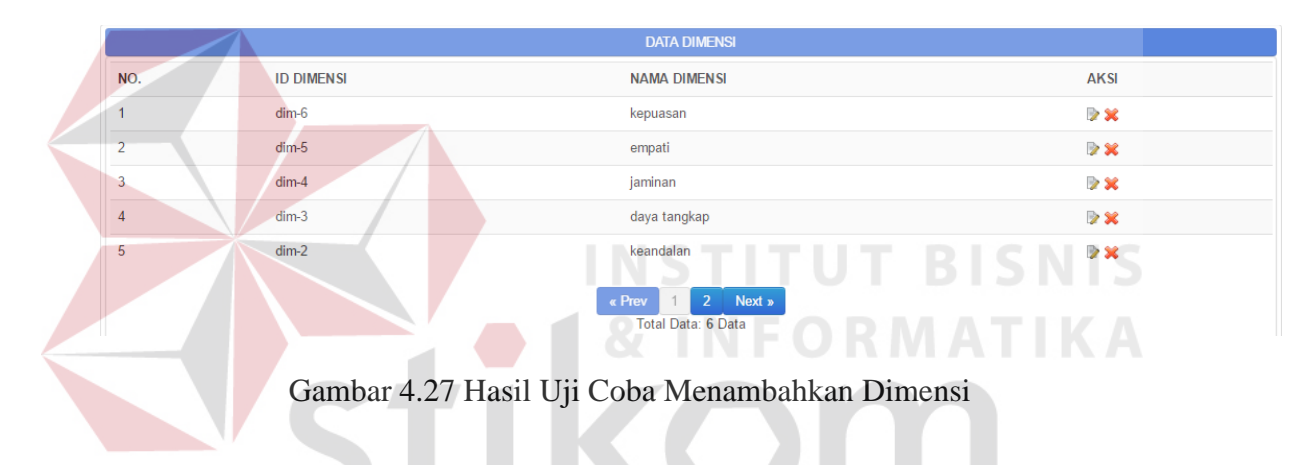

Uji coba selanjutnya adalah mengubah data dimensi yang sudah ada. Hal

 $\overline{A}$ 

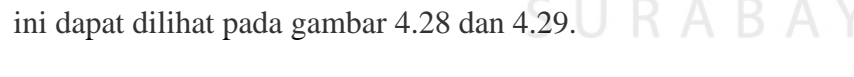

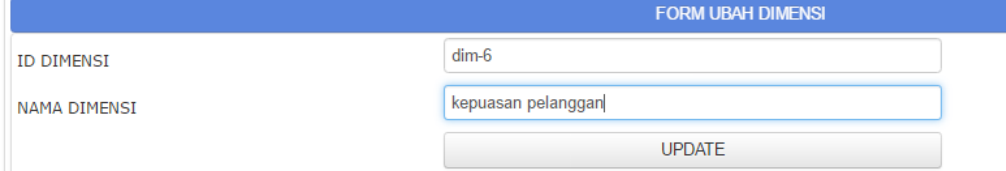

Gambar 4.28 Uji Coba Mengubah Dimensi

|     |                   | <b>DATA DIMENSI</b>                                        |                      |
|-----|-------------------|------------------------------------------------------------|----------------------|
| NO. | <b>ID DIMENSI</b> | <b>NAMA DIMENSI</b>                                        | <b>AKSI</b>          |
| 1   | $dim-6$           | kepuasan pelanggan                                         | > 2                  |
| 2   | $dim-5$           | empati                                                     | > 2                  |
| 3   | $dim-4$           | jaminan                                                    | $\rightarrow \infty$ |
| 4   | $dim-3$           | daya tangkap                                               | $\rightarrow \infty$ |
| 5   | $dim-2$           | keandalan                                                  | $> \times$           |
|     |                   | 2 Next »<br>« Prev<br>$\overline{1}$<br>Total Data: 6 Data |                      |

Gambar 4.29 Hasil Uji Coba Mengubah Dimensi

 Uji coba selanjutnya adalah menghapus data dimensi yang sudah tersimpan di database dan tampil di aplikasi. Hal ini dapat dilihat pada gambar

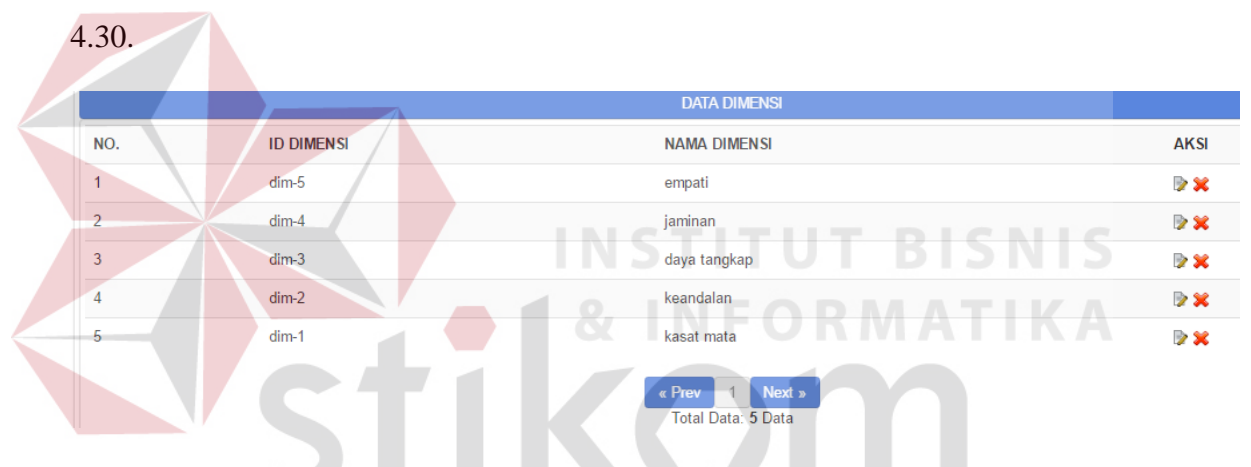

Gambar 4.30 Hasil Uji Coba Menghapus Dimensi

Uji coba berikut adalah Admin menambahkan, mengubah dan menghapus data pertanyaan pada halaman pertanyaan. Rangkaian uji coba terangkum dalam tabel 4.5, yaitu tabel *test case* halaman pertanyaan.

| <b>Test</b><br>Case<br>ID | Tujuan                                                                                           | Input                                                                                                    | Output yang<br>diharapkan                                                         | <b>Status</b>                                  |
|---------------------------|--------------------------------------------------------------------------------------------------|----------------------------------------------------------------------------------------------------|-----------------------------------------------------------------------------------|------------------------------------------------|
| 01                        | Mengetahui respon<br>aplikasi terharap<br>pengguna yang<br>melakukan<br>penambahan<br>pertanyaan | Memilih<br>nama<br>dimensi,<br>Memasukkan<br>id<br>pertanyaan,<br>nama<br>pengguna<br>dan item<br>pertanyaan | Data pertanyaan<br>akan tersimpan<br>pada database dan<br>muncul pada<br>aplikasi | <b>Sukses</b><br>(Gambar 4.31,<br>Gambar 4.32) |
| 02                        | Mengetahui respon<br>aplikasi terharap<br>pengguna yang<br>melakukan update<br>pertanyaan        | Data<br>pertanyaan<br>yang sudah<br>tersimpan<br>pada<br>database                                            | Data pertanyaan<br>akan berubah<br>sesuai yang<br>diharapkan                      | <b>Sukses</b><br>(Gambar 4.33,<br>Gambar 4.34) |
| 03                        | Mengetahui respon<br>aplikasi terharap<br>pengguna yang<br>melakukan delete<br>pertanyaan        | Data<br>pertanyaan<br>yang sudah<br>tersimpan<br>pada<br>database                                            | Data pertanyaan<br>akan terhapus<br>sesuai yang<br>diharapkan                     | <b>Sukses</b><br>(Gambar 4.35)                 |

Tabel 4.5 *Test Case* Halaman Pertanyaan

SURABAYA

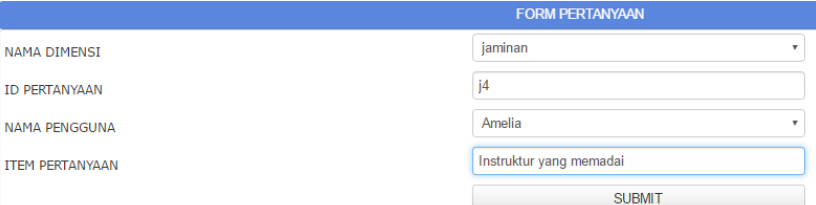

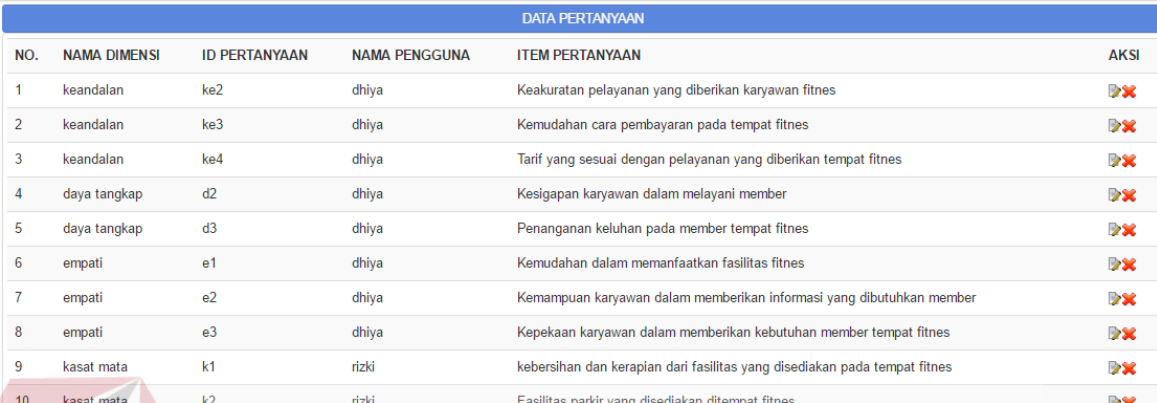

#### Gambar 4.31 Uji Coba Menambahkan Pertanyaan  $\overline{4}$ daya tangkap  $\overline{d}$ dhiya Kesigapan karyawan dalam melayani member DX daya tangkap  $d3$ dhiya Penanganan keluhan pada member tempat fitnes **Date** -5 Kemudahan dalam memanfaatkan fasilitas fitnes  $6\overline{6}$ empati  $e<sub>1</sub>$ dhiya  $\mathbf{R}$ Kemampuan karyawan dalam memberikan informasi yang dibutuhkan m amnati  $e<sub>2</sub>$ dhiva **Date** Kepekaan karyawan dalam memberikan kebutuhan member tempat fitnes empati  $e<sub>3</sub>$ dhiya **Bar**  $\mathbf{8}$ 9 kasat mata  $k1$ rizki kebersihan dan kerapian dari fasilitas yang disediakan pada tempat fitnes **Dx** Fasilitas parkir yang disediakan ditempat fitnes  $10<sup>10</sup>$ kasat mata  $k<sub>2</sub>$ rizki DX  $k3$ Fasilitas fitnes yang disediakan  $\overline{11}$ kasat mata rizki **Dx** Penampilan karyawan tempat fitnes  $12$ kasat mata  $k4$ rizki **Dx**  $13$ kasat mata  $k<sub>5</sub>$ rizki Struktur dan rancangan bangunan tempat fitnes **Base**  $14$ Kemudahan dalam pendaftaran pada tempat fitnes keandalan ke1 rizki **Dx**  $15$ daya tangkap  $\mathsf{d}\mathsf{1}$ rizki Kesigapan karyawan dalam memberikan informasi yang dibutuhkan **Dx**  $16$ j1 rizki Ketrampilan dan pengetahuan karyawan dalam melayani member iaminan **Dx**  $17$  $j2$ rizki jaminan Keramahan karyawan tempat fitnes **DSC** 18 jaminan j3 rizki Alat fitnes yang lengkap **Dx** 19 iaminan j4 Amelia Instruktur vang memadai **Dx Example 1** Next »<br>Total Data: 19 Data

Gambar 4.32 Hasil Uji Coba Menambahkan Pertanyaan

 Uji coba selanjutnya adalah mengubah data pertanyaan yang sudah ada pada aplikasi. Hal ini dapat dilihat pada gambar 4.33 dan 4.34.

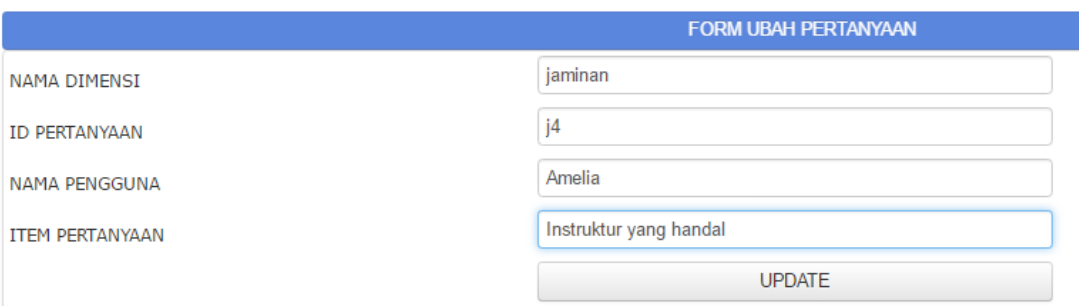

# Gambar 4.33 Uji Coba Mengubah Pertanyaan

| 4  | daya tangkap | d2             | dhiya  | Kesigapan karyawan dalam melayani member                                  | <b>Dx</b>            |
|----|--------------|----------------|--------|---------------------------------------------------------------------------|----------------------|
| 5  | daya tangkap | d3             | dhiya  | Penanganan keluhan pada member tempat fitnes                              | <b>2</b> X           |
| 6  | empati       | e <sub>1</sub> | dhiya  | Kemudahan dalam memanfaatkan fasilitas fitnes                             | <b>Dx</b>            |
| 7  | empati       | e <sub>2</sub> | dhiya  | Kemampuan karyawan dalam memberikan informasi yang dibutuhkan member      | 28                   |
| 8  | empati       | e <sub>3</sub> | dhiya  | Kepekaan karyawan dalam memberikan kebutuhan member tempat fitnes         | <b>DX</b>            |
| 9  | kasat mata   | k1             | rizki  | kebersihan dan kerapian dari fasilitas yang disediakan pada tempat fitnes | $\rightarrow \infty$ |
| 10 | kasat mata   | k2             | rizki  | Fasilitas parkir yang disediakan ditempat fitnes                          | <b>2x</b>            |
| 11 | kasat mata   | k3             | rizki  | Fasilitas fitnes yang disediakan                                          | <b>Dx</b>            |
| 12 | kasat mata   | k4             | rizki  | Penampilan karyawan tempat fitnes                                         | $\mathbf{z}$         |
| 13 | kasat mata   | k <sub>5</sub> | rizki  | Struktur dan rancangan bangunan tempat fitnes                             | $\rightarrow \infty$ |
| 14 | keandalan    | ke1            | rizki  | Kemudahan dalam pendaftaran pada tempat fitnes                            | $\triangleright$     |
| 15 | daya tangkap | d1             | rizki  | Kesigapan karyawan dalam memberikan informasi yang dibutuhkan             | <b>DX</b>            |
| 16 | jaminan      | j1             | rizki  | Ketrampilan dan pengetahuan karyawan dalam melayani member                | <b>Dx</b>            |
| 17 | jaminan      | 2              | rizki  | Keramahan karyawan tempat fitnes                                          | <b>DX</b>            |
| 18 | jaminan      | j3             | rizki  | Alat fitnes yang lengkap                                                  | <b>Dx</b>            |
| 19 | jaminan      | 4              | Amelia | Instruktur yang memadai                                                   | $\rightarrow \times$ |
|    |              |                |        | Next »<br>« Prev<br>Total Data: 19 Data                                   |                      |
|    |              |                |        |                                                                           |                      |

Gambar 4.34 Hasil Uji Coba Mengubah Pertanyaan

 Uji coba selanjutnya adalah menghapus data pertanyaan yang sudah tersimpan di database dan tampil pada aplikasi. Hal ini dapat dilihat pada gambar 4.35.

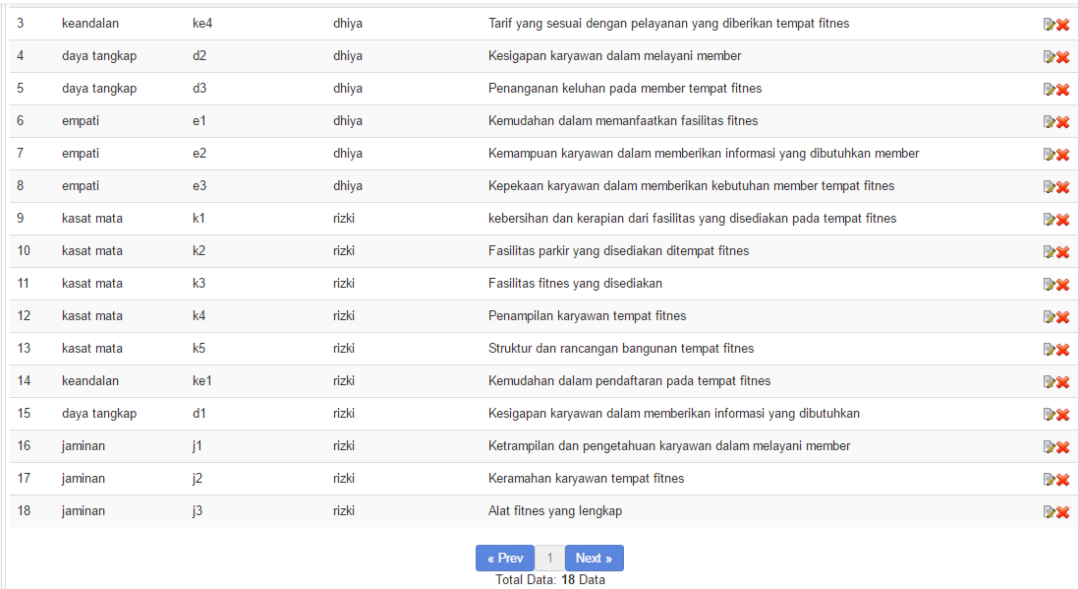

# Gambar 4.35 Hasil Uji Coba Menghapus Pertanyaan

 Uji coba berikutnya adalah Admin menambahkan data periode pada halaman periode. Periode disini dilakukan hanya dua kali dalam setahun. Rangkaian uji coba terangkum dalam tabel 4.6, yaitu tabel *test case* halaman periode.

### Tabel 4.6 *Test Case* Halaman Periode

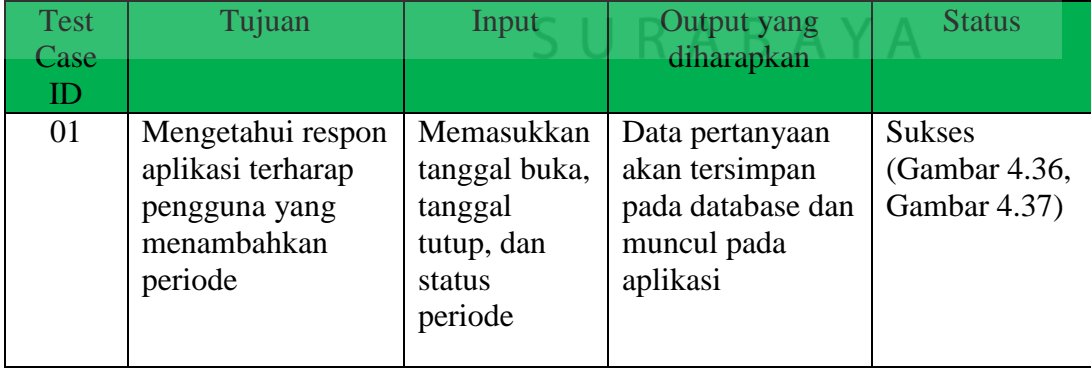

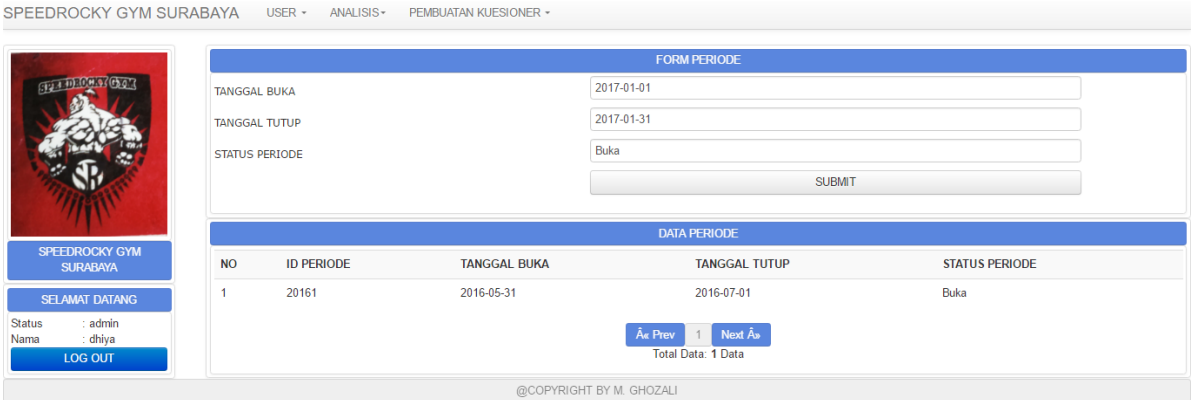

### Gambar 4.36 Uji Coba Menambahkan Periode

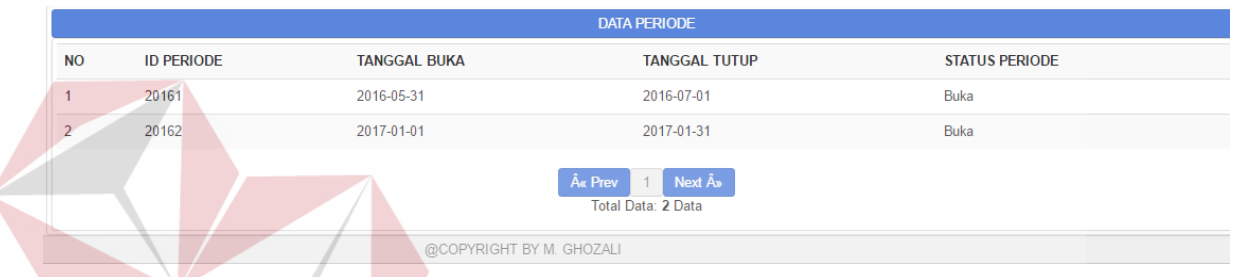

# Gambar 4.37 Hasil Uji Coba Menambahkan Periode

Uji coba berikutnya adalah Admin melakukan pengecekan kuesioner. Pengecekan kuesioner disini dilakukan berdasarkan periode yang dipilih. Di dalam halaman ini Admin dapat melihat kuesioner yang terkumpul dan juga jumlah member yang mengisi. Rangkaian uji coba terangkum dalam tabel 4.7, yaitu tabel *test case* halaman cek kuesioner.

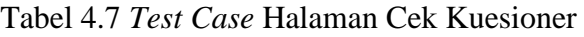

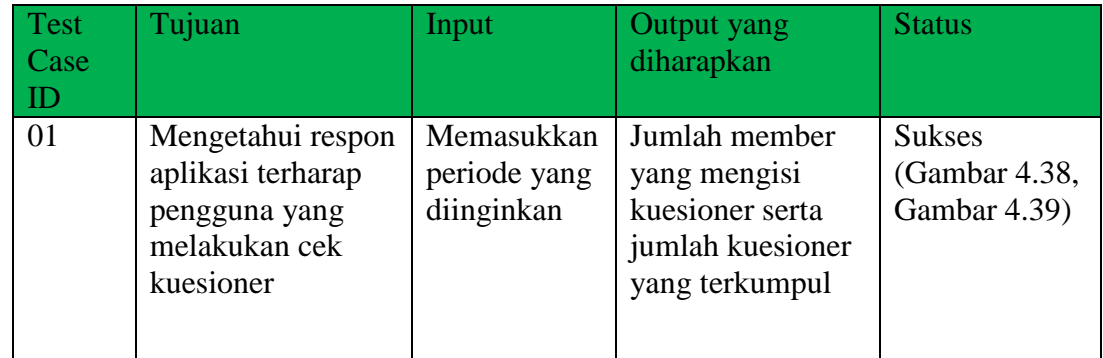

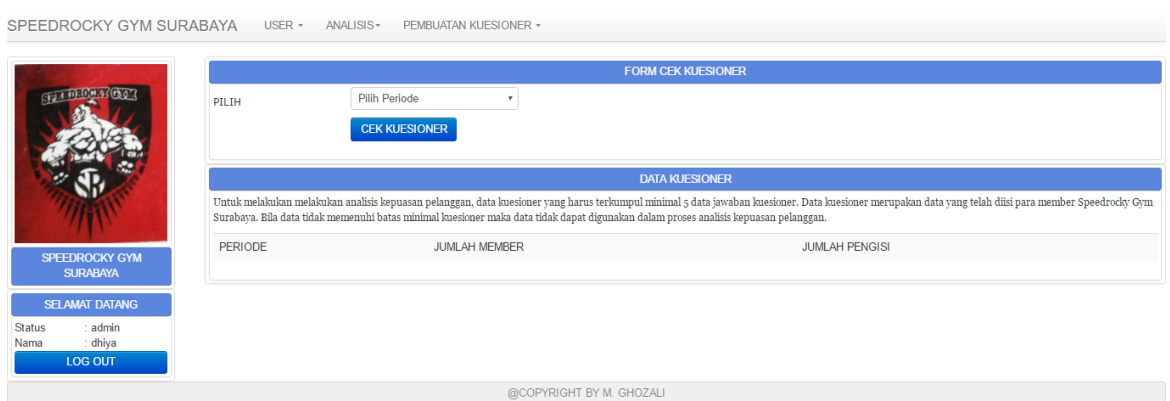

# Gambar 4.38 Uji Coba Cek Kuesioner

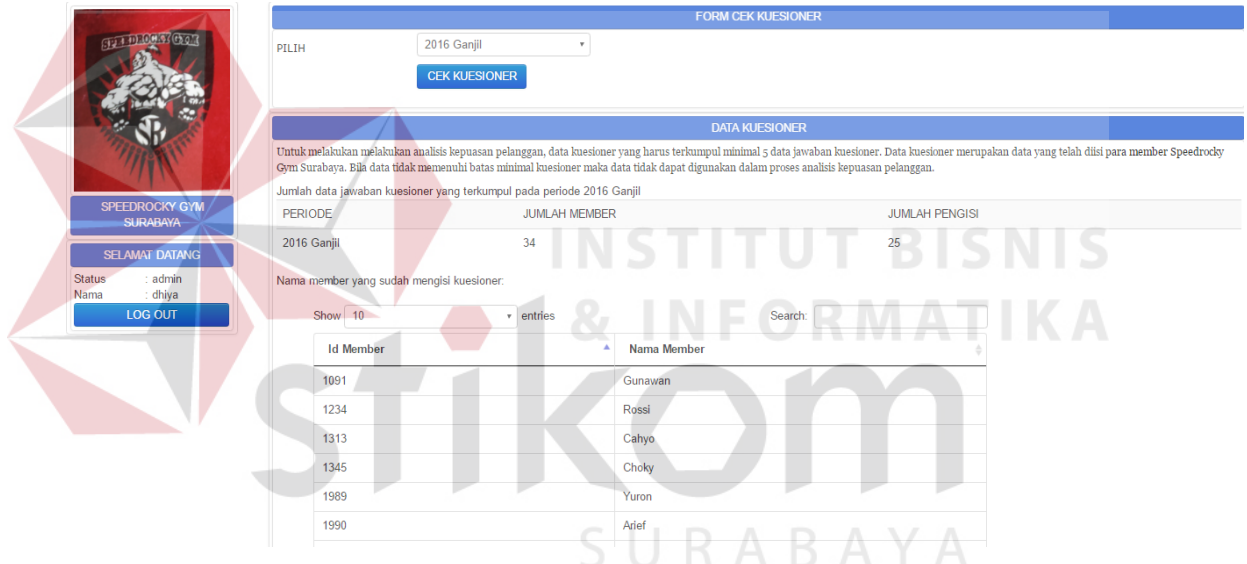

Gambar 4.39 Hasil Uji Coba Cek Kuesioner

Uji coba berikutnya adalah Admin melakukan pengujian kuesioner. Pengujian kuesioner disini dilakukan berdasarkan periode yang dipilih. Di dalam halaman ini Admin akan melakukan pengujian kuesioner dengan uji validitas dan reliabilitas. Pengujian ini bertujuan untuk melihat valid dan reliabel-nya kuesioner. Rangkaian uji coba terangkum dalam tabel 4.8, yaitu tabel *test case* halaman pengujian.

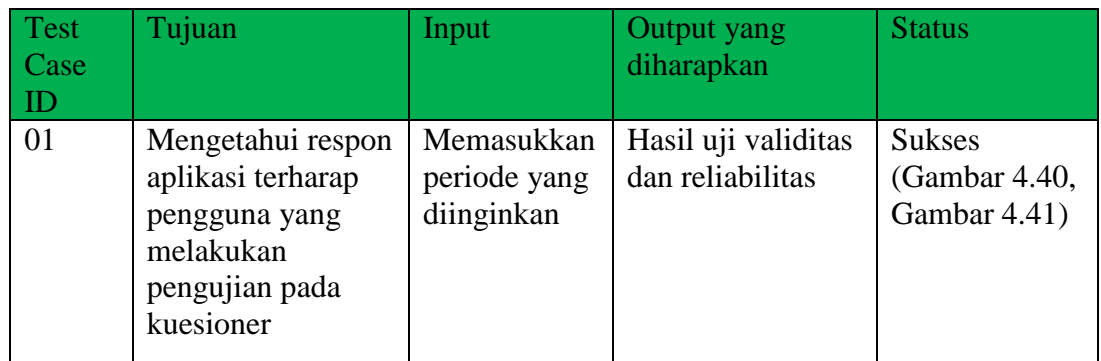

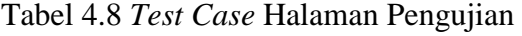

SPEEDROCKY GYM SURABAYA USER - ANALISIS - PEMBUATAN KUESIONER -Periode: 2016 Ganjil **Uji** Y **CELL DECHINGED Interfal Koefisien Tingkat Hubungan Tidak Reliabel**  $0.00 - 0.19$  $0.20 - 0.39$ Reliabilitas Rendah Reliabilitas Sedang  $0.40 - 0.59$ Reliabilitas Tinggi  $0.60 - 0.79$ **Reliabilitas Sangat Tinggi**  $0.80 - 1.00$ SPEEDROCKY GYM **T BISNIS** NSTITU **ELAMAT DATANG** ∷admin<br>∴dhiya<br>LOG OUT Status **MATIKA** Nama @COPYRIGHT BY M. GHOZALI Gambar 4.40 Uji Coba Pengujian Kuesioner

SURABAYA

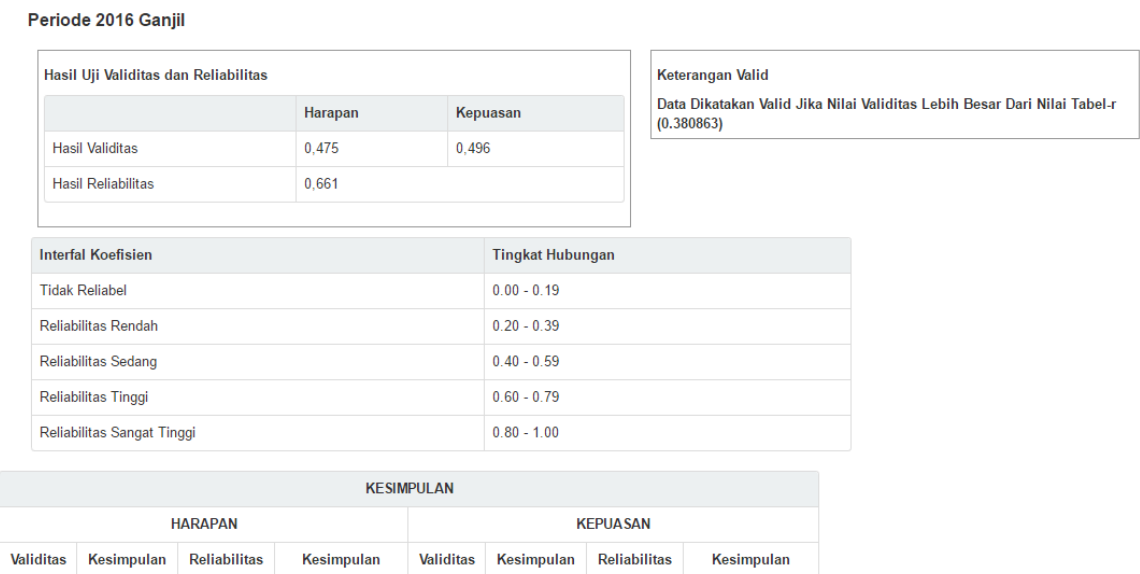

0,661 Reliabilitas Tinggi

#### Gambar 4.41 Hasil Uji Coba Pengujian Kuesioner

@COPYRIGHT BY M. GHOZALI

 $0,496$  Valid

#### **B. Uji Coba Fungsional dan Non Fungsional Member**

0,661 Reliabilitas Tinggi

 $0,475$  Valid

 Uji coba fungsional dan non fungsional member di mulai dari *login* sebagai member pada aplikasi. Member harus mengisi id member dan *password* pada form *login*. Rangkaian uji coba terangkum dalam tabel 4.9, yaitu tabel *test case* halaman *login* member. ABAYA

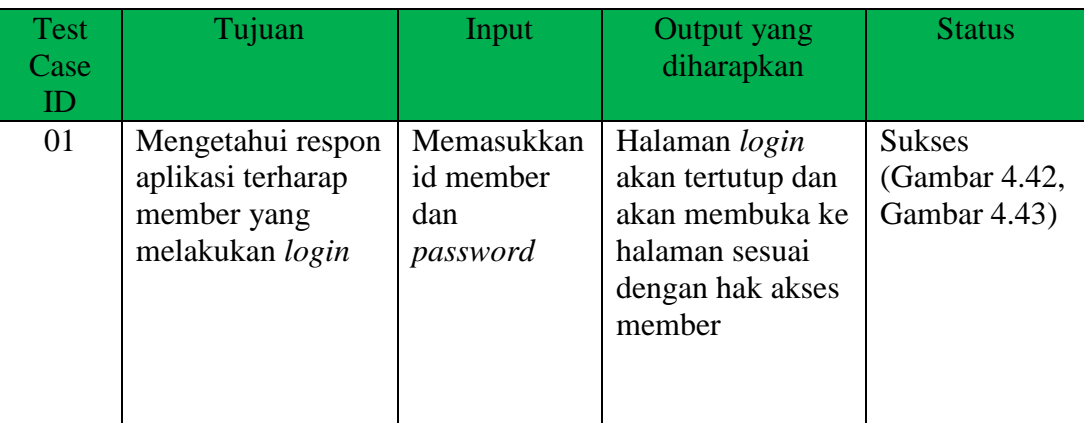

#### Tabel 4.9 Test Case Form *Login* Member

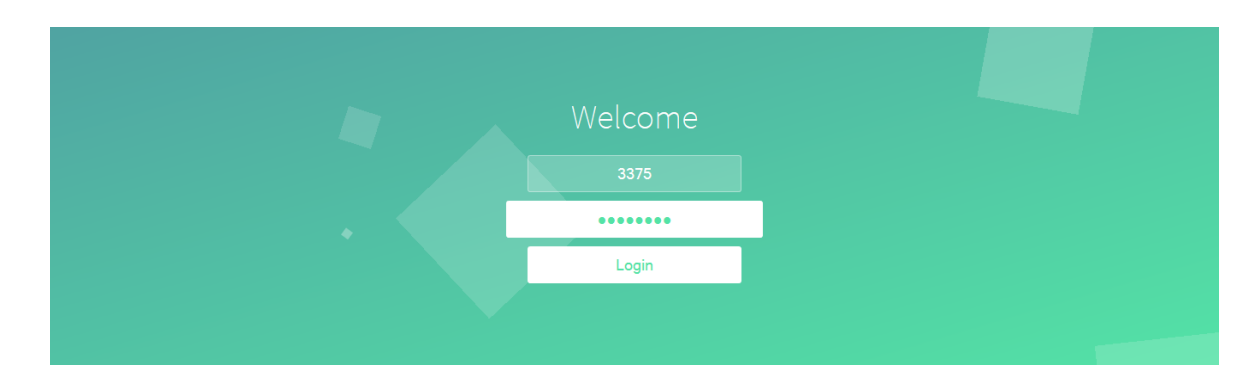

#### Gambar 4.42 Uji Coba *Login* Member

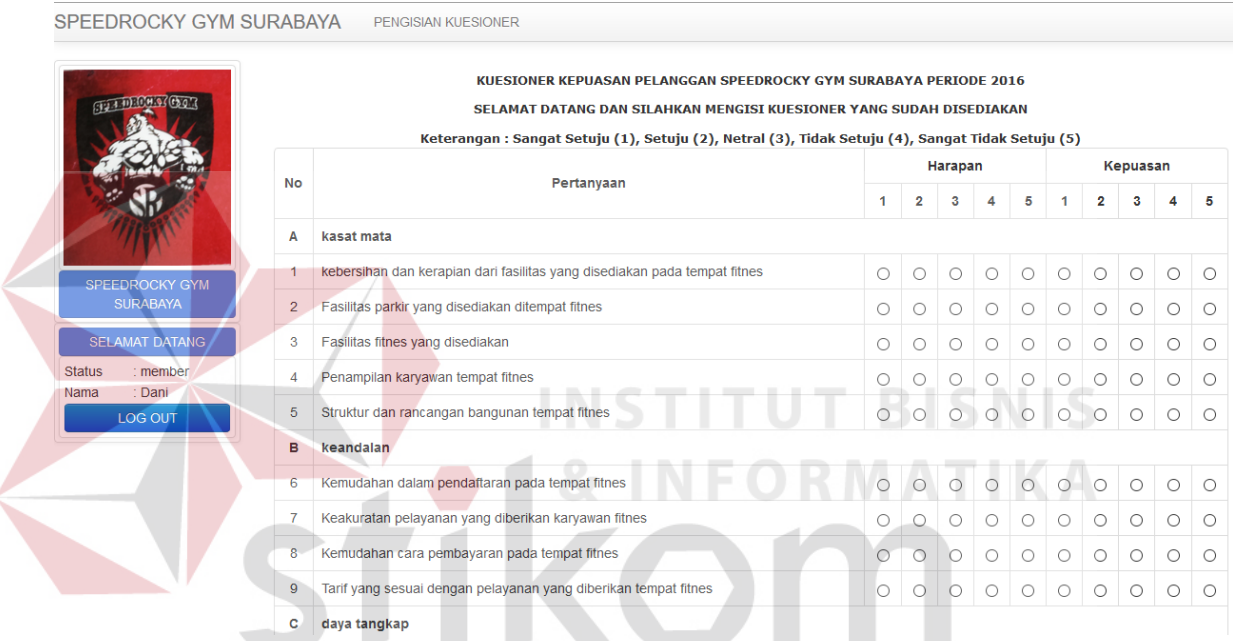

Gambar 4.43 Hasil Uji Coba *Login* Member

Uji coba berikut adalah member mengisi kuesioner. Dalam halaman ini ada member harus mengisi semua pertanyaan yang ada dalam kuesioner. Member yang sudah mengisi tidak dapat mengisi kembali sampai dengan periode selanjutnya kuesioner dibuka. Member juga tidak dapat mengisi kuesioner apabila periode penyebaran kuesioner sudah ditutup. Rangkaian uji coba terangkum dalam tabel 4.10, yaitu tabel *test case* halaman pengisian kuesioner.

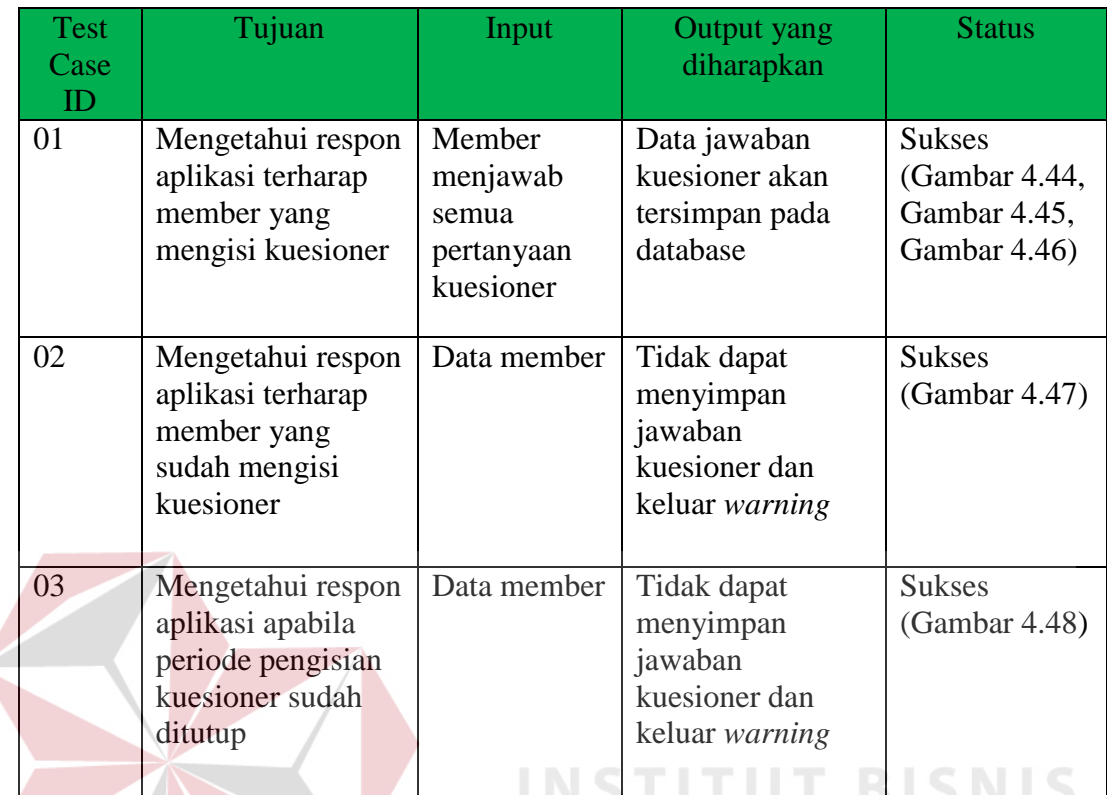

 $\leq$ 

Tabel 4.10 *Test Case* Halaman Pengisian Kuesioner

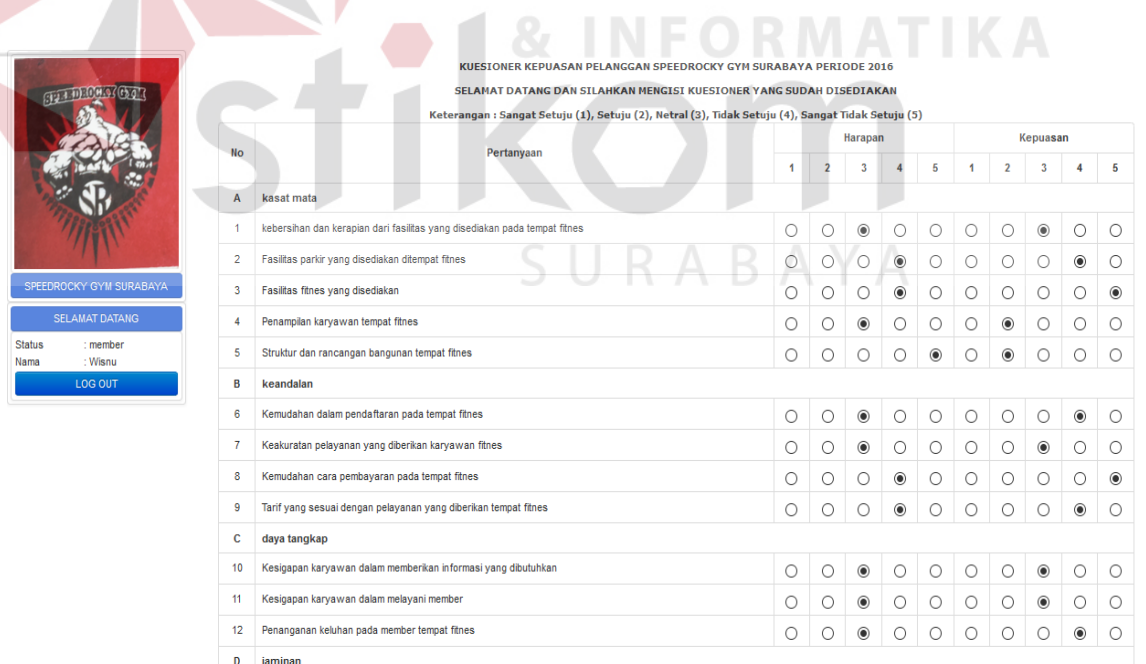

Gambar 4.44 Uji Coba Mengisi Kuesioner

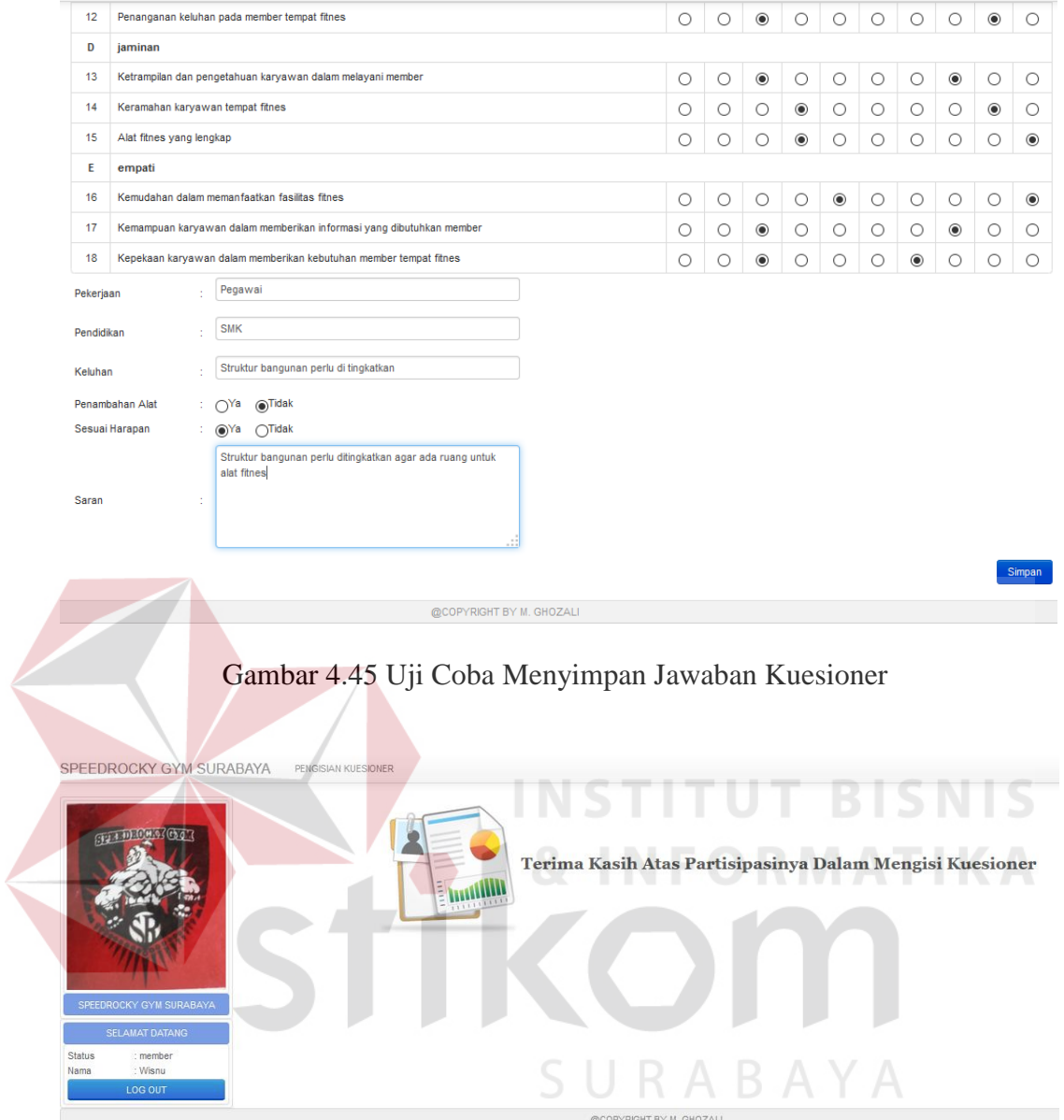

Gambar 4.46 Hasil Uji Coba Mengisi Kuesioner

Uji coba selanjutnya adalah mengetahui kinerja aplikasi apabila member sudah pernah mengisi kuesioner. Hal ini dapat dilihat pada gambar 4.47.

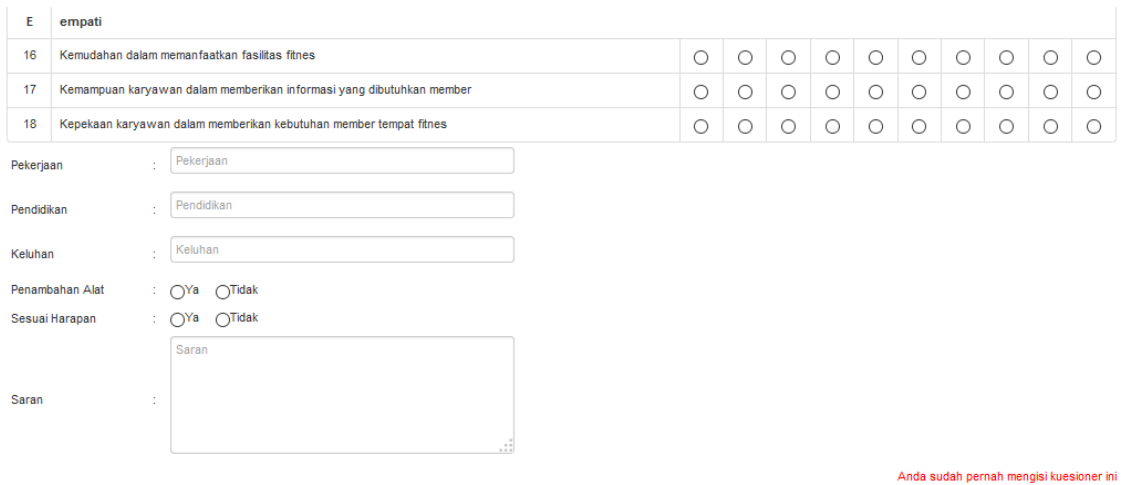

Gambar 4.47 Uji Coba Member yang Sudah Pernah Mengisi

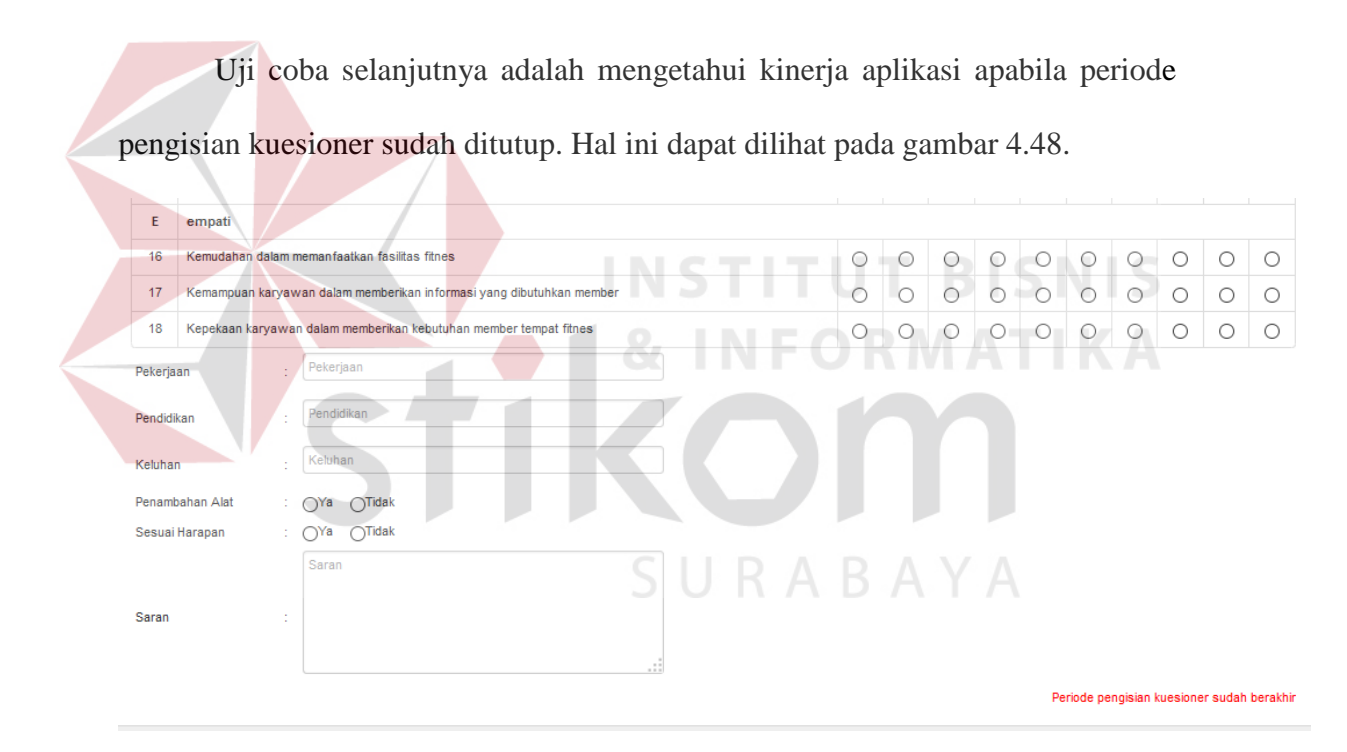

Gambar 4.48 Uji Coba Pengisian Kuesioner Sudah Ditutup

#### **C. Uji Coba Fungsional dan Non Fungsional Pemilik**

 Uji coba fungsional dan non fungsional pemilik di mulai dari *login* sebagai pemilik pada aplikasi. Pemilik harus mengisi id pengguna dan *password* pada form *login*. Rangkaian uji coba terangkum dalam tabel 4.11, yaitu tabel *test case* halaman *login* pemilik.

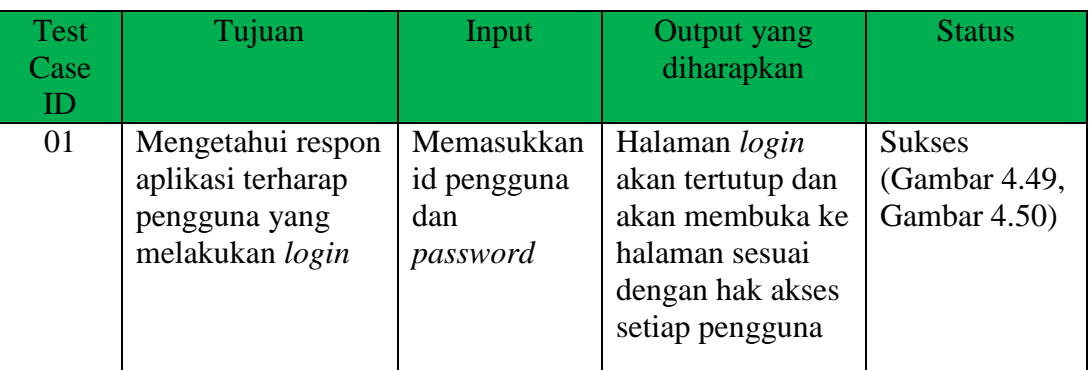

Tabel 4.11 Test Case Form *Login* Pemilik

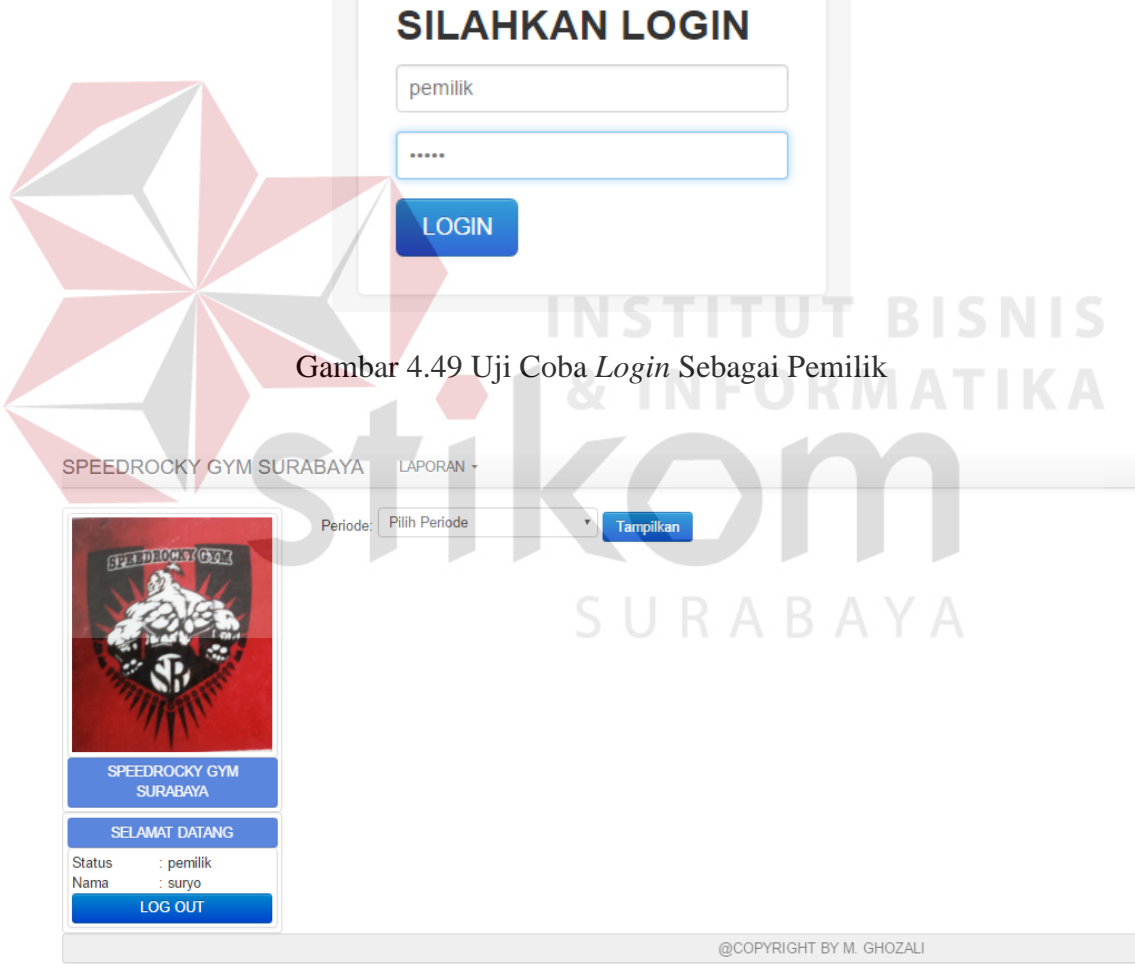

Gambar 4.50 Hasil Uji Coba *Login* Sebagai Pemilik

Uji coba berikutnya adalah Pemilik melihat laporan analisis karakteristik. Laporan karakteristik disini dilakukan berdasarkan periode yang dipilih. Di dalam halaman ini Pemilik dapat melihat karakteristik setiap member yang ada pada Speedrocky Gym Surabaya. Rangkaian uji coba terangkum dalam tabel 4.12, yaitu tabel *test case* halaman analisis karakteristik.

| <b>Test</b><br>Case<br>ID | Tujuan                                                                                            | Input                                    | Output yang<br>diharapkan       | <b>Status</b>                                  |
|---------------------------|---------------------------------------------------------------------------------------------------|------------------------------------------|---------------------------------|------------------------------------------------|
| 01                        | Mengetahui respon<br>aplikasi terharap<br>pemilik yang<br>melihat hasil analisis<br>karakteristik | Memasukkan<br>periode yang<br>diinginkan | Hasil analisis<br>karakteristik | <b>Sukses</b><br>(Gambar 4.51,<br>Gambar 4.52) |

Tabel 4.12 *Test Case* Halaman Analisis Karakteristik

| SPEEDROCKY GYM SURABAYA                                         | LAPORAN -                                                                                                    |
|-----------------------------------------------------------------|----------------------------------------------------------------------------------------------------|
| <b>SPEEDROCKY GYM</b><br><b>SURABAYA</b>                        | <b>Pilih Periode</b><br>Periode:<br>Tampilkan<br><b>Pilih Periode</b><br>.<br><b>ITUT BISNIS</b><br>2016 Ganjil<br>2016 Genap<br>& INFORMATIKA |
| <b>SELAMAT DATANG</b>                                           |                                                                                                    |
| <b>Status</b><br>: pemilik<br>Nama<br>: suryo<br><b>LOG OUT</b> | SURABAYA                                                                                                    |
|                                                                 | @COPYRIGHT BY M GHOZALL                                                                                                    |

Gambar 4.51 Uji Coba Analisis Karakteristik

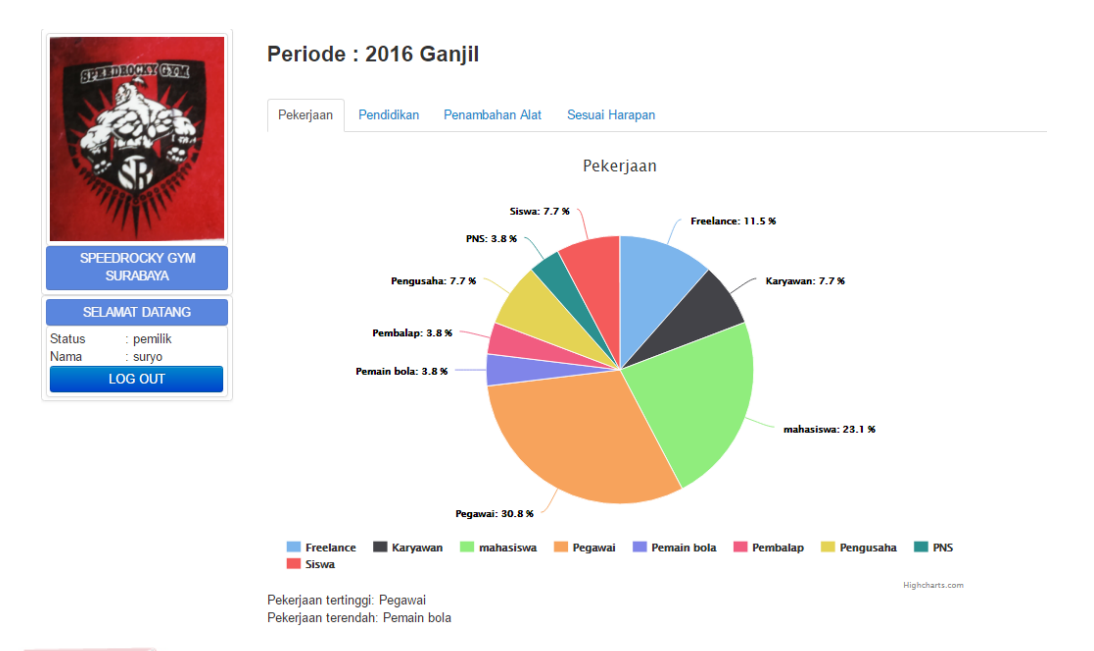

### Gambar 4.52 Hasil Uji Coba Analisis Karaktristik

Uji coba berikutnya adalah Pemilik melihat laporan analisis kepuasan pelanggan. Laporan kepuasan pelanggan disini dilakukan berdasarkan periode yang dipilih. Di dalam halaman ini Pemilik dapat melihat tingkat kepuasan setiap member yang ada pada Speedrocky Gym Surabaya. Rangkaian uji coba terangkum dalam tabel 4.13, yaitu tabel *test case* halaman analisis kepuasan pelanggan. **BAYA** 

| Test<br>Case<br>ID | Tujuan                                                                                                 | Input                                    | Output yang<br>diharapkan               | <b>Status</b>                                  |
|--------------------|----------------------------------------------------------------------------------------------------|------------------------------------------|-----------------------------------------|------------------------------------------------|
| 01                 | Mengetahui respon<br>aplikasi terharap<br>pemilik yang<br>melihat hasil analisis<br>kepuasan pelanggan | Memasukkan<br>periode yang<br>diinginkan | Hasil analisis<br>kepuasan<br>pelanggan | <b>Sukses</b><br>(Gambar 4.53,<br>Gambar 4.54) |

Tabel 4.13 *Test Case* Halaman Analisis Kepuasan Pelanggan

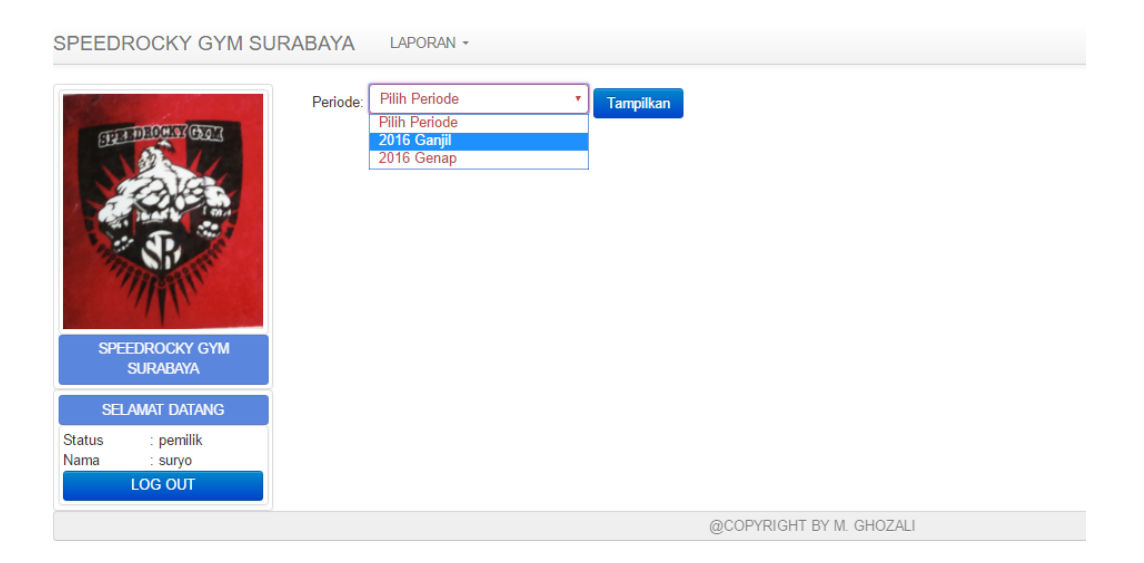

Gambar 4.53 Uji Coba Analisis Kepuasan Pelanggan

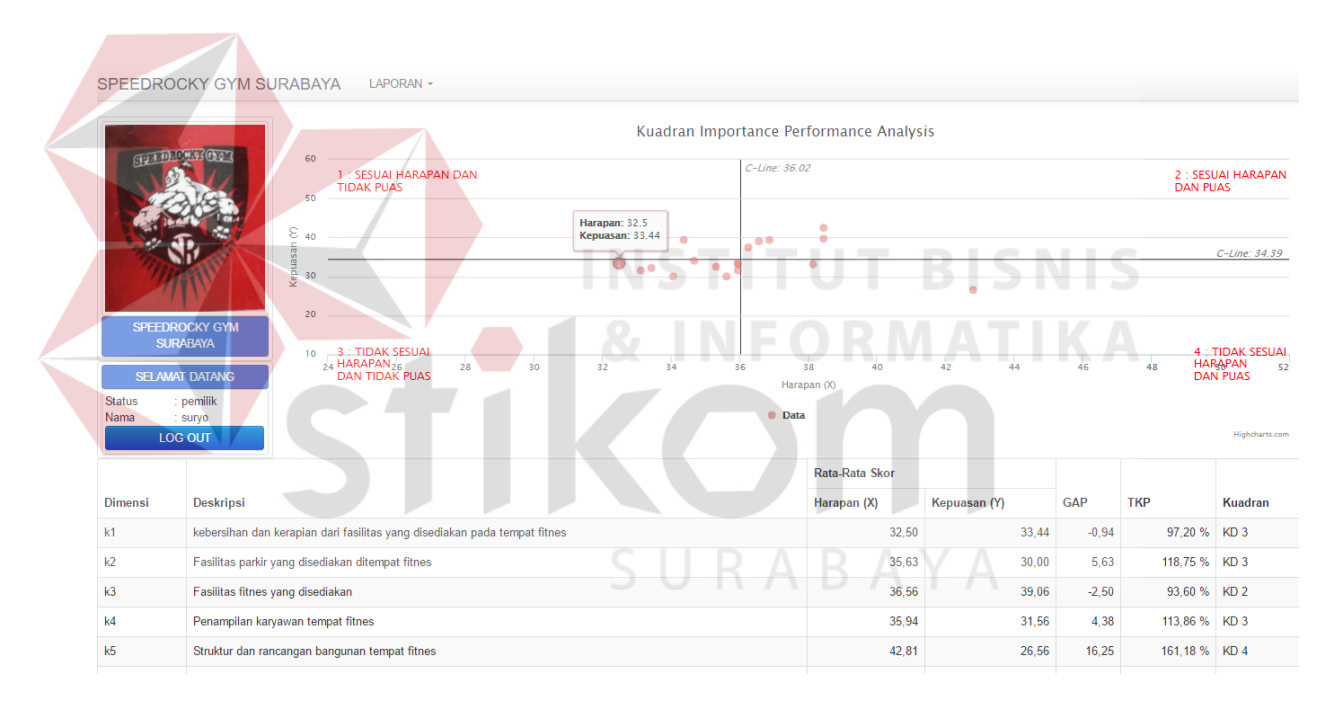

Gambar 4.54 Hasil Uji Coba Analisis Kepuasan Pelanggan

Uji coba berikutnya adalah Pemilik melihat laporan analisis gap. Laporan analisis gap disini dilakukan berdasarkan periode yang dipilih. Di dalam halaman ini Pemilik dapat melihat tingkat kesenjangan (gap) antara harapan member dengan tingkat kepuasan member yang ada pada Speedrocky Gym Surabaya.

Rangkaian uji coba terangkum dalam tabel 4.14, yaitu tabel *test case* halaman analisis gap.

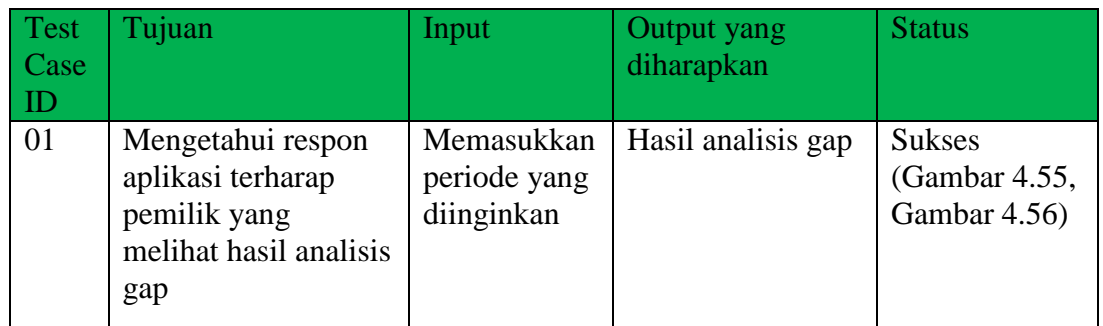

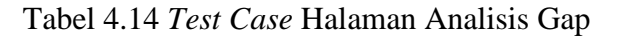

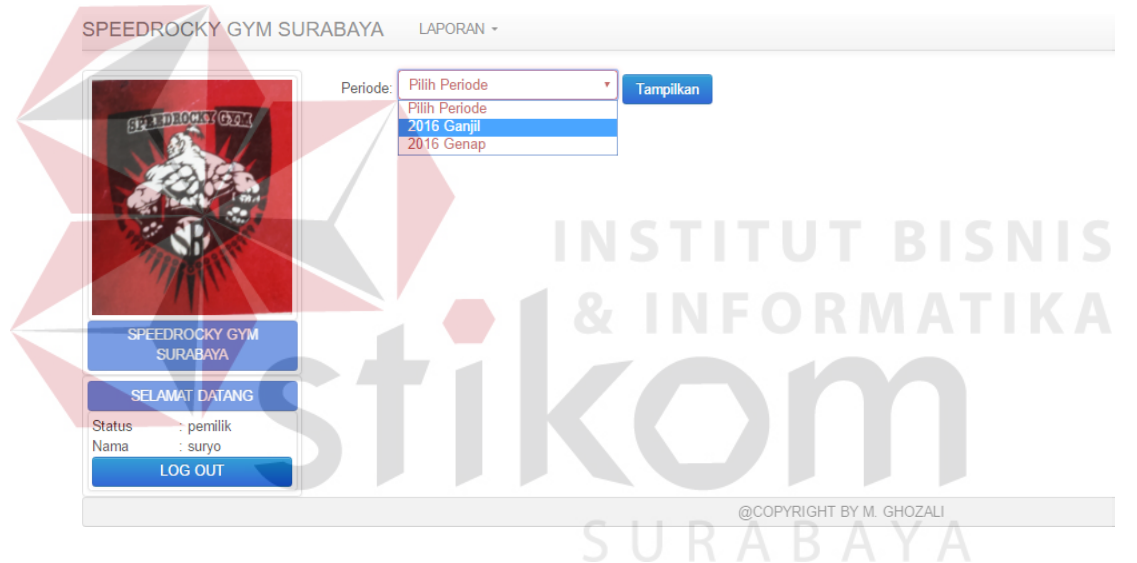

Gambar 4.55 Uji Coba Analisis Gap

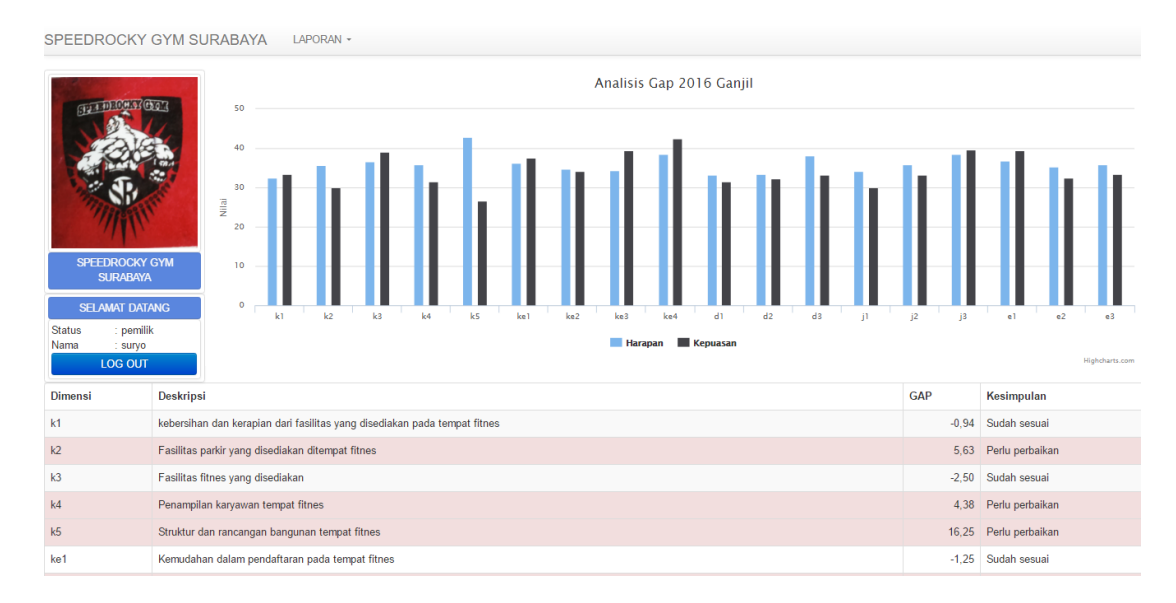

Gambar 4.56 Hasil Uji Coba Analisis Gap

### **4.2.3 Uji Coba Perhitungan Analisis**

Uji coba terhadap perhitungan analisis merupakan perbandingan hasil perhitungan aplikasi dibandingkan dengan perhitungan manual menggunakan *microsoft excel*. Hal ini bertujuan agar hasil perhitungan yang dilakukan menggunakan aplikasi memiliki tingkat kepercayaan yang tinggi, sehingga diharapkan dapat menggantikan proses manual yang terbukti cukup menyita waktu. Ada dua perhitungan yang akan dibandingkan pada uji coba ini yaitu, perhitungan validitas dan reliabilitas, dan perhitungan *importance performance analysis*.

#### **A. Validitas dan Reliabilitas**

Pada tahap ini akan dijelaskan hasil perhitungan validitas dan reliabilitas secara aplikasi dan manual. Berikut ini adalah rinciannya.

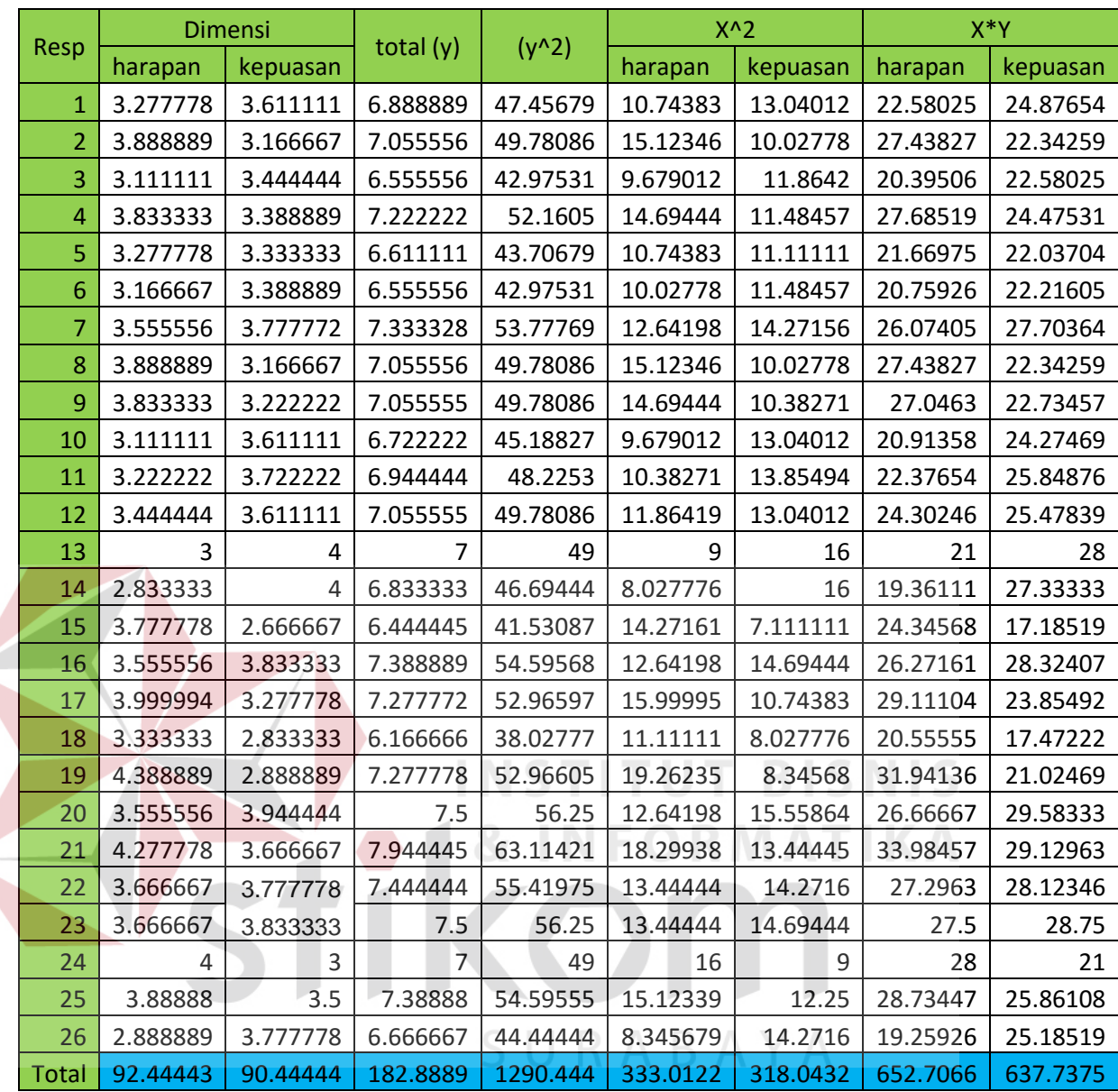

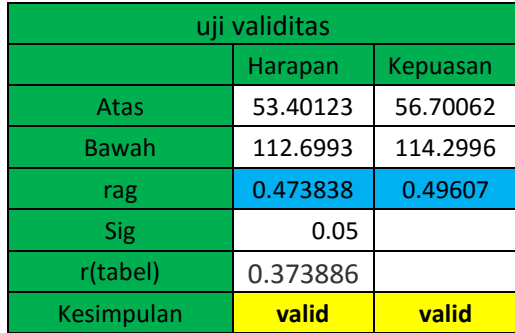

| Uji Reliabilitas      |          |          |  |  |
|-----------------------|----------|----------|--|--|
|                       | Harapan  | Kepuasan |  |  |
| $\frac{1}{2}$         | 8898.778 | 7990.373 |  |  |
| dibagi $N = A$        | 342.2607 | 307.3221 |  |  |
| (jumlah $x^2$ )-A     | 4.436847 | 4.563746 |  |  |
| varian                | 0.170648 | 0.175529 |  |  |
| Total varian A        | 0.346177 |          |  |  |
| <b>Total Varian B</b> | 0.162873 |          |  |  |
| K                     | 5        |          |  |  |
| $K-1$                 | 4        |          |  |  |
| Cronbach Alpha        | 0.661888 |          |  |  |

Gambar 4.57 Perhitungan Manual Uji Validitas dan Reliabilitas

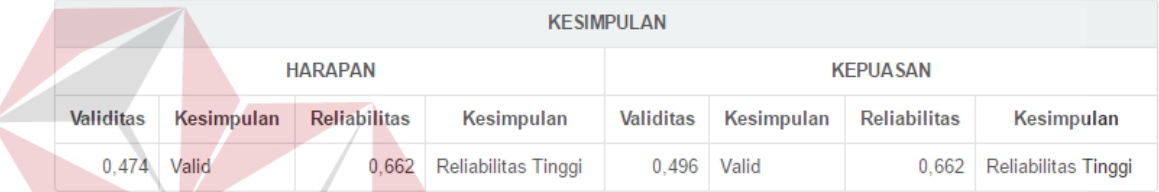

Gambar 4.58 Pehitungan Aplikasi Uji Validitas dan Reliabilitas

INCT

2011/2012

 Dari perbandingan antara perhitungan manual pada gambar 4.57 dengan perhitungan menggunakan aplikasi pada gambar 4.58, didapatkan kesimpulan bahwa perhitungan sudah sesuai dengan menggunakan aplikasi, perhitungan lebih cepat dan efisien, serta dengan tampilan yang lebih mudah dibaca.

#### **B.** *Importance Performance Analysis*

Pada tahap ini akan dijelaskan mengenai perhitungan manual *importance performance analysis* dengan perhitungan menggunakan aplikasi. Berikut adalah rinciannya.

| <b>Dimensi</b> | Rata-Rata Skor |         |         | <b>TKP</b> |  |
|----------------|----------------|---------|---------|------------|--|
|                | Kepuasan       | Harapan | Gap     |            |  |
| K1             | 32.5           | 33.44   | $-0.94$ | 97.19%     |  |
| K2             | 35.63          | 30      | 5.63    | 118.77%    |  |
| K3             | 36.56          | 39.06   | $-2.5$  | 93.60%     |  |
| K4             | 35.94          | 31.56   | 4.38    | 113.88%    |  |
| K5             | 42.81          | 26.56   | 16.25   | 161.18%    |  |

Gambar 4.59 Perhitungan Manual *Importance Performance Analysis*

|                |                                                                           | Rata-Rata Skor |             |            |               |         |
|----------------|---------------------------------------------------------------------------|----------------|-------------|------------|---------------|---------|
| <b>Dimensi</b> | Deskripsi                                                                 | Kepuasan (X)   | Harapan (Y) | <b>GAP</b> | <b>TKP</b>    | Kuadran |
| k1             | kebersihan dan kerapian dari fasilitas yang disediakan pada tempat fitnes | 32.50          | 33.44       | $-0.94$    | 97,20 % KD 3  |         |
| k2             | Fasilitas parkir yang disediakan ditempat fitnes                          | 35.63          | 30.00       | 5,63       | 118,75 % KD 3 |         |
| k3             | Fasilitas fitnes yang disediakan                                          | 36.56          | 39.06       | $-2,50$    | 93.60 % KD 2  |         |
| k4             | Penampilan karyawan tempat fitnes                                         | 35.94          | 31,56       | 4.38       | 113.86 % KD 3 |         |
| k5             | Struktur dan rancangan bangunan tempat fitnes                             | 42,81          | 26,56       | 16,25      | 161,18 % KD 4 |         |

Gambar 4.60 Perhitungan Aplikasi *Importance Performance Analysis*

Dari perbandingan antara perhitungan manual pada gambar 4.59 dengan perhitungan menggunakan aplikasi pada gambar 4.60, didapatkan kesimpulan bahwa perhitungan sudah sesuai dengan menggunakan aplikasi, perhitungan lebih cepat dan efisien. Dengan ditambahkan grafik, memudahkan dalam membaca hasil analisis *Importance Performance Analysis*.

#### **4.3 Evaluasi**

Setelah tahap implementasi dan uji coba fungsional dan non fungsional dilakukan, maka tahap selanjutnya adalah melakukan evaluasi terhadap sistem yang telah dibangun. Secara keseluruhan, evaluasi sistem ini bertujuan untuk mengetahui dan memastikan bahwa aplikasi telah sesuai dengan kebutuhan atau belum.

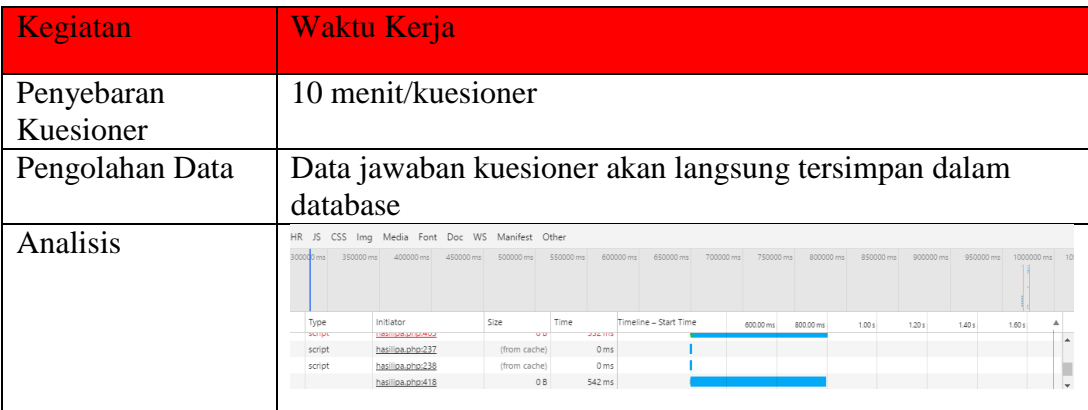

#### Tabel 4.15 Waktu Pengerjaan Dengan Aplikasi

#### **4.3.1 Evaluasi Terhadap Fungsional Admin**

Evaluasi terhadap fungsional Admin ada dua yaitu, evaluasi terhadap fungsi mencatat kuesioner dan evaluasi terhadap fungsi menganalisis kepuasan pelanggan.

**INSTITUT BISNIS** 

#### **A. Mencatat Kuesioner**

# Pada uji coba fungsi mencatat kuesioner, telah diketahui bahwa aplikasi dapat berjalan sesuai dengan yang diharapkan pada analisis kebutuhan, yang mana pertama aplikasi dapat melakukan proses menambah, mengubah dan menghapus dimensi dan menyimpannya ke dalam database. Kedua aplikasi dapat melakukan proses menambah, mengubah dan menghapus pertanyaan dan menyimpannya ke dalam database. Aplikasi juga dapat menampilkan seluruh data yang tersimpan, sehingga dapat dilakukan pemantauan terhadap data.

#### **B. Menganalisis Kepuasan Pelanggan**

Pada uji coba fungsi menganalisis kepuasan pelanggan, telah diketahui bahwa aplikasi dapat berjalan sesuai dengan yang diharapakan pada analisis kebutuhan, yang mana aplikasi dapat melakukan proses cek kuesioner, uji validitas dan reliabilitas. seluruh proses dapat berjalan sesuai dengan periode yang dipilih dan ditampilkan dalam bentuk tulisan,dan tabel perhitungan.

#### **4.3.2 Evaluasi Terhadap Fungsional Member**

Evaluasi terhadap fungsional member memiliki fungsi mengisi kuesioner.

#### **Mengisi Kuesioner**

Pada uji coba fungsi mengisi kuesioner, diketahui bahwa aplikasi dapat berjalan sesuai dengan analisis kebutuhan, yang mana aplikasi dapat membantu member dalam proses mengisi kuesioner dengan lebih cepat dan aman. Fungsi mengisi kuesioner dapat melakukan proses penilaian layanan, dan pengisian profil oleh pelanggan. Jawaban yang tersimpan dapat langsung tertata rapi ke dalam database tanpa perlu dilakukan proses rekap data seperti pada proses sebelum menggunakan aplikasi.

#### **4.3.3 Evaluasi Terhadap Fungsional Pemilik**

Evaluasi terhadap fungsional pemilik memiliki fungsi meminta laporan analisis kepuasan pelanggan, yang mana terdiri atas dua laporan: laporan analisis karakteristik, dan laporan analisis kepuasan pelanggan.

#### **Meminta Laporan Analisis Kepuasan Pelanggan**

Pada uji coba fungsi meminta laporan analisis kepuasan pelanggan, diketahui bahwa aplikasi dapat berjalan sesuai dengan analisis kebutuhan, yang mana aplikasi dapat membantu pemilik dalam proses menerima laporan hasil analisis kepuasan pelanggan. Aplikasi dapat menampilkan laporan sesuai dengan periode yang telah dipilih dan melakukan perbandingan antar periode. Hasil laporan berupa grafik dan tabel detail hasil perhitungan yang dapat disimpulkan mulai dari nilai keseluruhan hingga nilai per item.